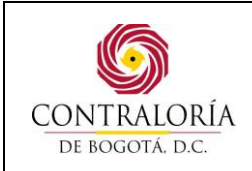

Código formato: PGD-02-05 Versión: 11.0 Código documento: PGTI-07 Versión: 1.0 Página 1 de 31

Aprobación Revisión Técnica CARMENRALENDOZA 8 Firma: GRCG C **CARMEN ROSA MENDOZA** Nombre: Nombre: MERCEDES YUNDA MONROY SUÁREZ Cargo: Director Técnico Cargo: Director Técnico Dirección de Tecnologías de la Dependencia: Información y las Dependencia: Dirección de Planeación Comunicaciones **R.R. No.** Fecha 28 DIC. 2018

#### **1. OBJETIVO:**

Establecer actividades para la administración de cuentas de usuarios asignados a funcionarios, contratistas y terceras partes para gestionar el ingreso seguro a los sistemas de información de la Contraloría de Bogotá.

#### **2. ALCANCE:**

Este procedimiento inicia con la solicitud de creación, modificación, inactivación de credenciales de acceso a usuario de red, correo electrónico, sistemas de información de la Contraloría de Bogotá y termina con la atención y solución del requerimiento por parte de la Dirección de Tecnologías de la Información y las Comunicaciones.

#### **3. BASE LEGAL:**

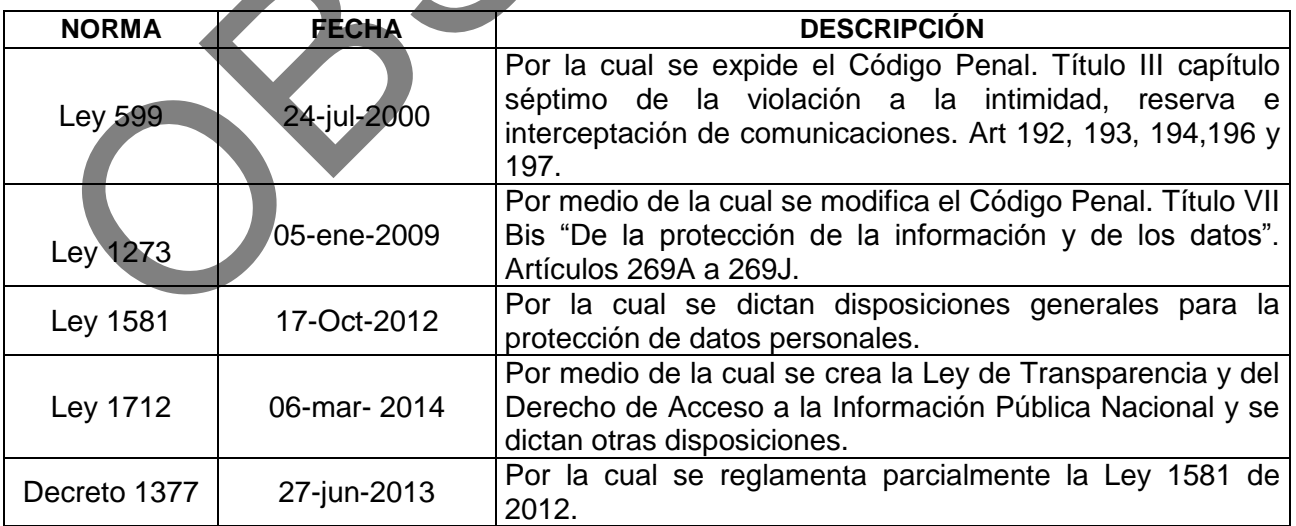

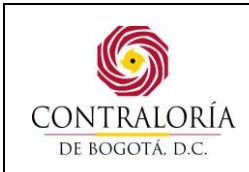

Código formato: PGD-02-05 Versión: 11.0 Código documento: PGTI-07 Versión: 1.0

Página 2 de 31

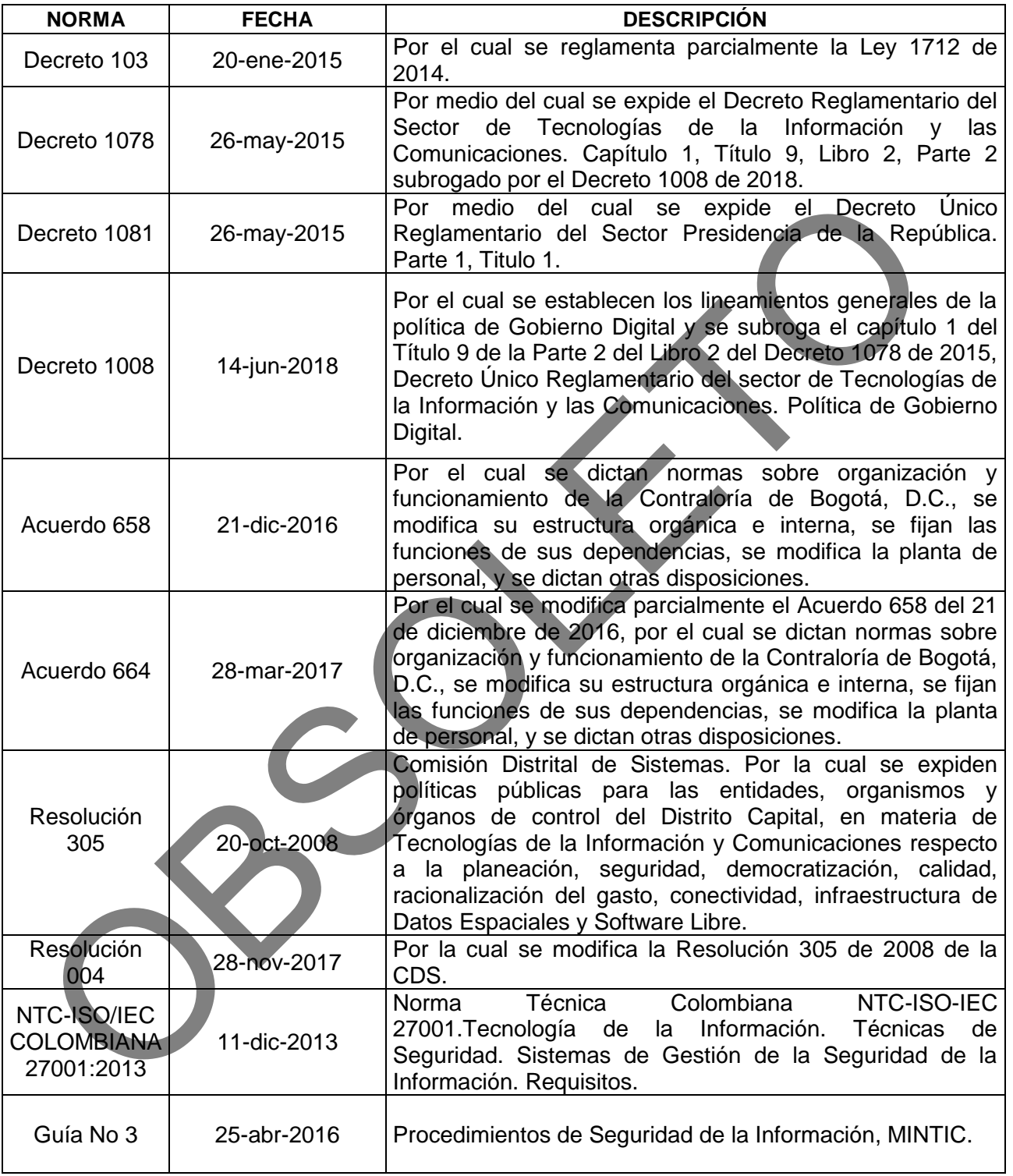

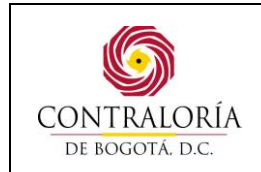

Página 3 de 31

#### **4. DEFINICIONES:**

**Ataque de fuerza bruta:** Es el método para averiguar una contraseña probando todas las combinaciones posibles hasta dar con la correcta. Los ataques por fuerza bruta son una de las técnicas más habituales de robo de contraseñas.

**Activación de usuario**: Se habilita acceso de usuario a la red, correo electrónico, sistemas de información, aplicativos que fueron suspendidos temporalmente por solicitud.

**Comunicación Oficial**: Son todas aquellas recibidas o producidas en desarrollo de las funciones asignadas legalmente a una entidad, independientemente del medio utilizado.

**Cancelación de usuario**: Se suspende de manera permanente el acceso del usuario a la red correo electrónico, sistemas de información, aplicativos, dependiendo de la solicitud.

**Correo electrónico (Institucional)**: Servicio de red que permite a los usuarios enviar y recibir mensajes mediante la red de comunicación electrónica de la Contraloría de Bogotá.

**Creación de usuario**: Se asigna un usuario y contraseña para el ingreso a red, correo electrónico, sistemas de información, aplicativos.

**Directorio Activo:** Herramienta para la organización y gestión de usuarios de la red de computadoras.

**Inactivación de usuario**: Se suspende temporalmente el acceso del usuario a la red, correo electrónico, sistemas de información, aplicativos dependiendo de la solicitud.

**Mesa de servicios:** Es un conjunto de recursos tecnológicos y humanos, para prestar servicios con la posibilidad de gestionar y solucionar requerimientos e incidentes relacionados a las Tecnologías de la Información y la Comunicación de manera integral, uno de sus componentes es el sistema de información en el cual se centraliza la recepción de solicitudes de los usuarios internos y externos de la Entidad.

**Programas utilitarios privilegiados**: Software que permite la administración, solución de problemas y monitoreo de sistemas de información e infraestructura tecnológica.

**Sistemas de información:** Conjunto de elementos que permiten el ingreso, almacenamiento, procesamiento y salidas de información de forma electrónica, estructurada y automatizada con el fin de apoyar las actividades de la Entidad, Ejemplo SIGESPRO, SIVICOF.

**Sistema de atención de requerimientos** (**mesa de servicios)**: Punto único de contacto entre el proveedor de servicio y los clientes internos y externos. Es un conjunto de recursos tecnológicos y humanos, para prestar servicios con la posibilidad de gestionar y solucionar todas las posibles incidencias de manera integral, junto con la atención de requerimientos relacionados a las Tecnologías de la Información y la Comunicación.

**SIVICOF:** Sistema de Vigilancia y Control Fiscal, sistema de información que permite rendición de cuenta de a Sujetos de Control.

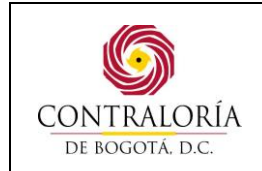

**Usuario de red:** Es la identificación y contraseña asignada a un funcionario o contratista para permitirle el ingreso y el acceso a servicios de tecnología de la información en una red de computadoras de la Contraloría de Bogotá.

### **5. DESCRIPCIÓN DEL PROCEDIMIENTO:**

#### **5.1 Gestión de usuarios y contraseña e ingreso seguro a los sistemas de información.**

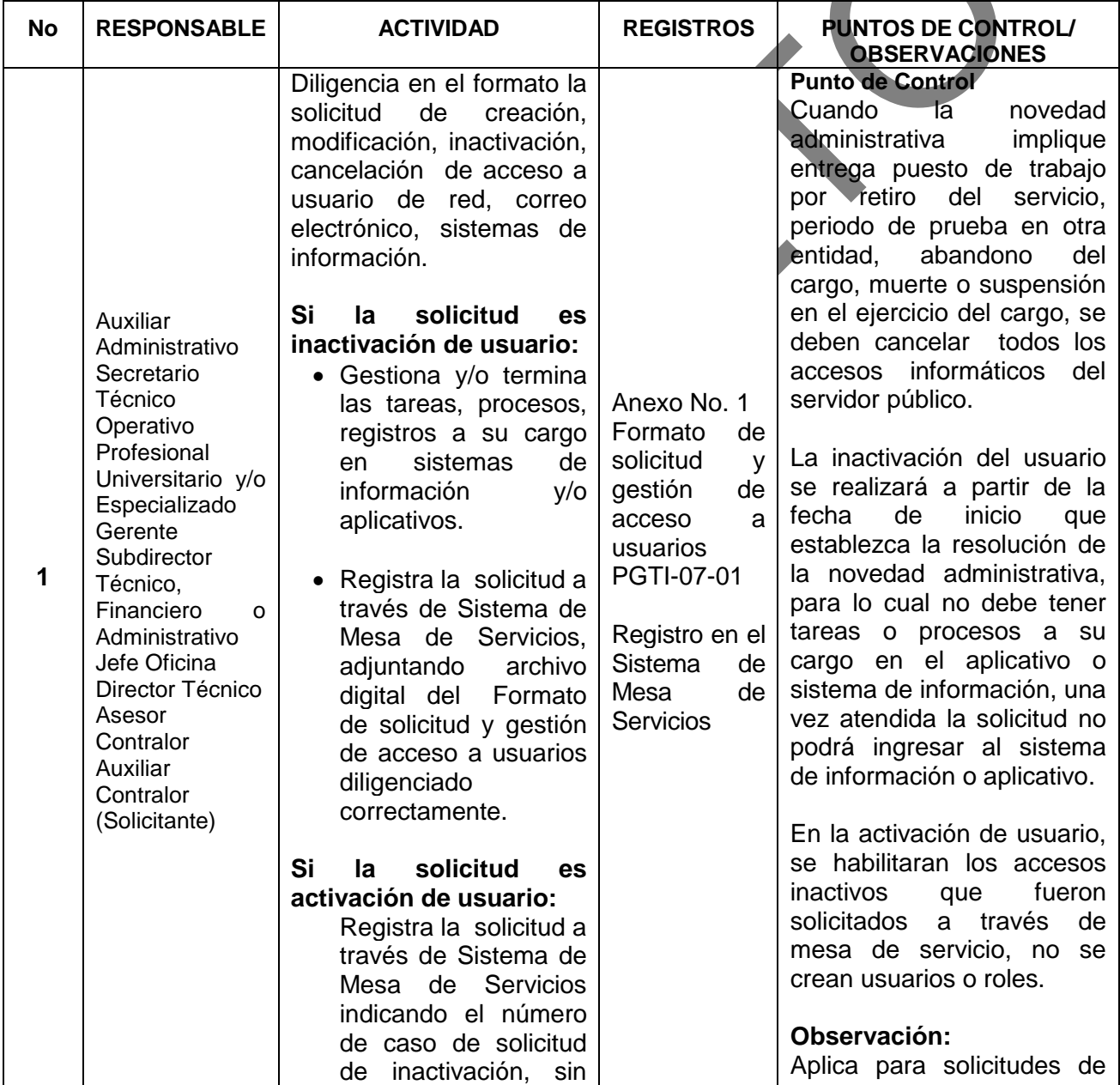

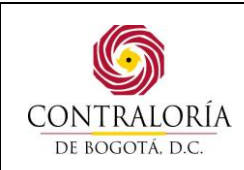

Código formato: PGD-02-05 Versión: 11.0 Código documento: PGTI-07 Versión: 1.0

Página 5 de 31

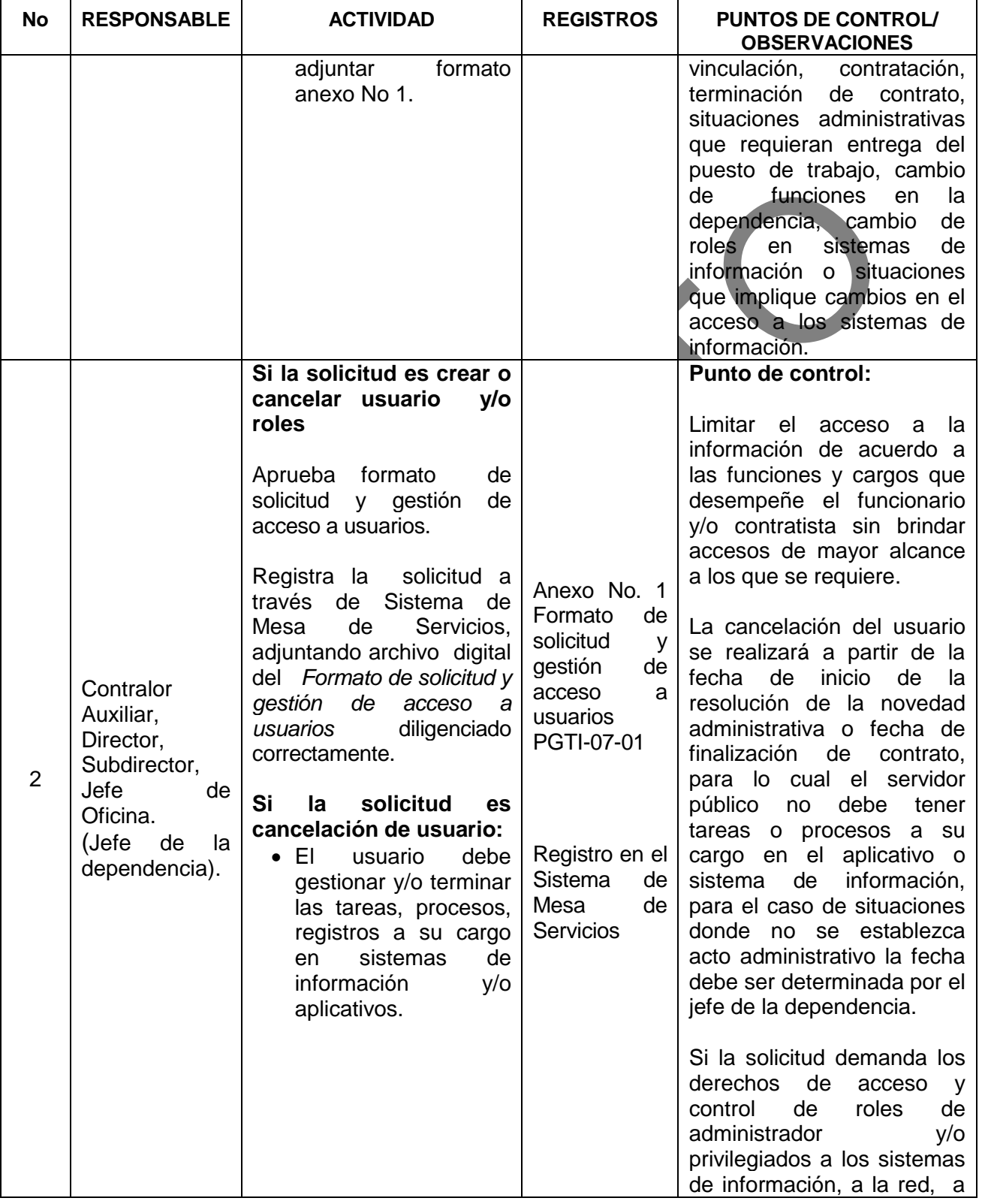

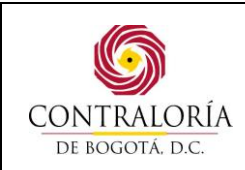

Código formato: PGD-02-05 Versión: 11.0 Código documento: PGTI-07 Versión: 1.0

Página 6 de 31

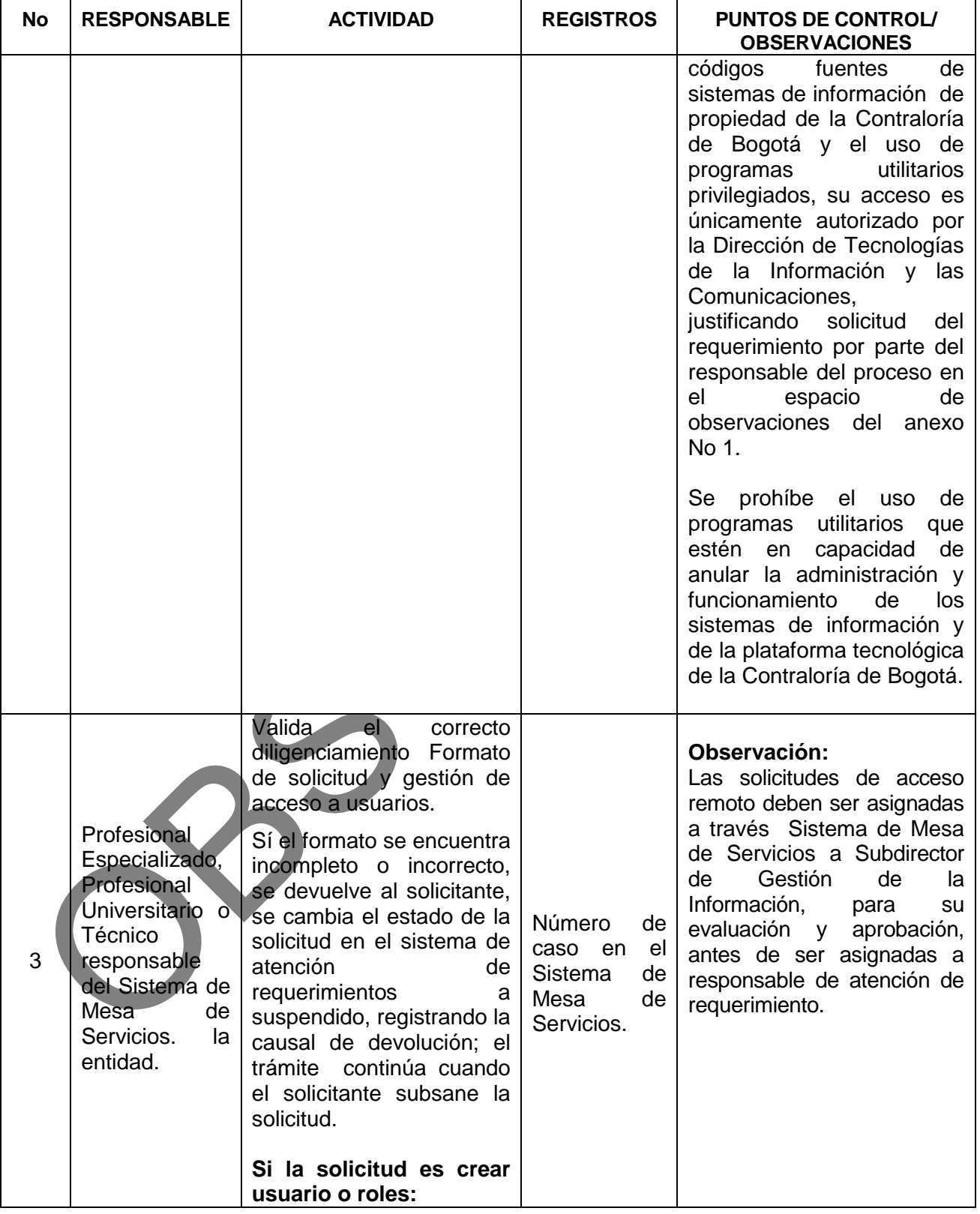

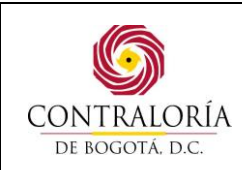

Código formato: PGD-02-05 Versión: 11.0 Código documento: PGTI-07 Versión: 1.0

Página 7 de 31

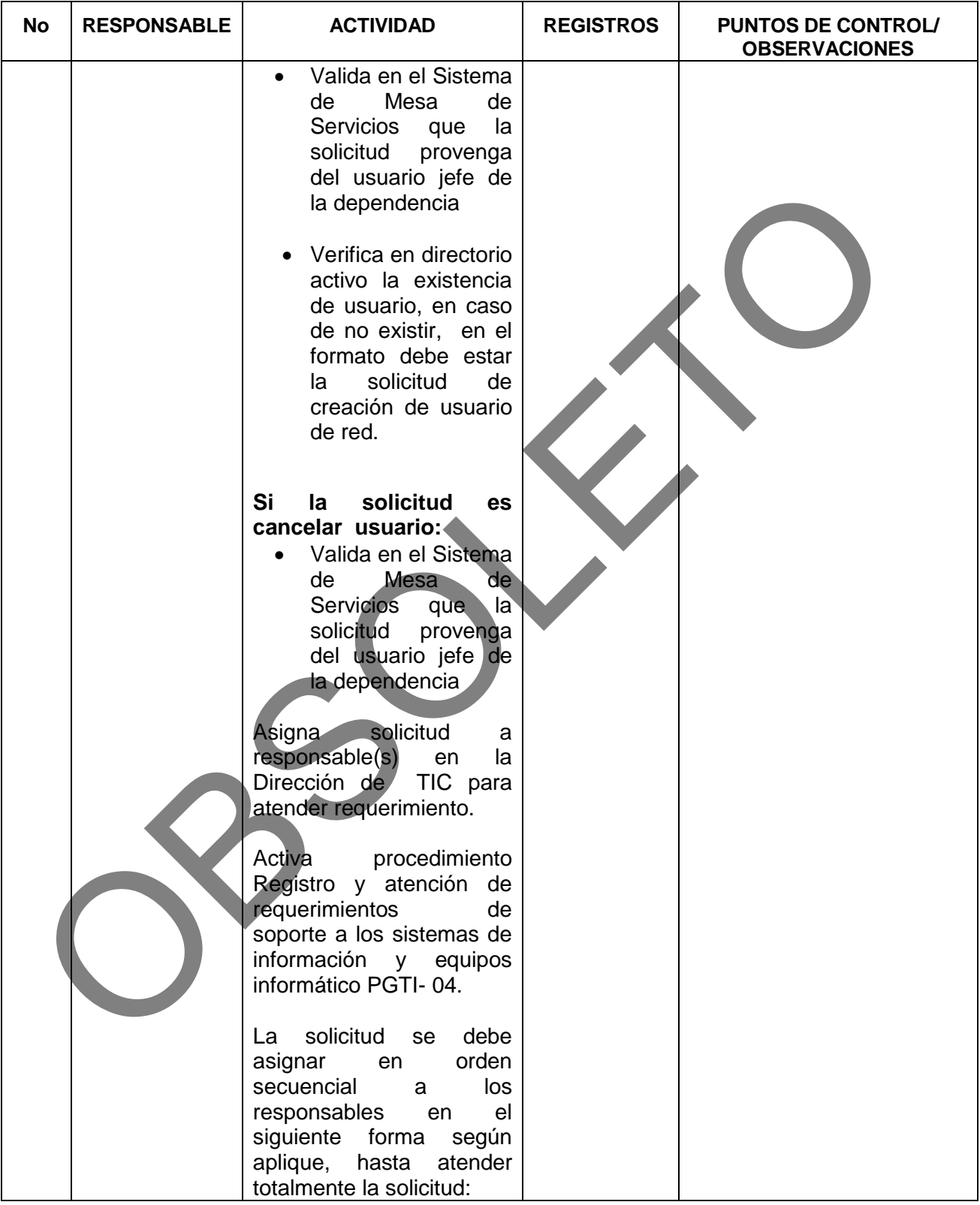

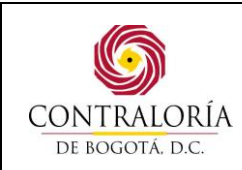

Código formato: PGD-02-05 Versión: 11.0 Código documento: PGTI-07 Versión: 1.0

Página 8 de 31

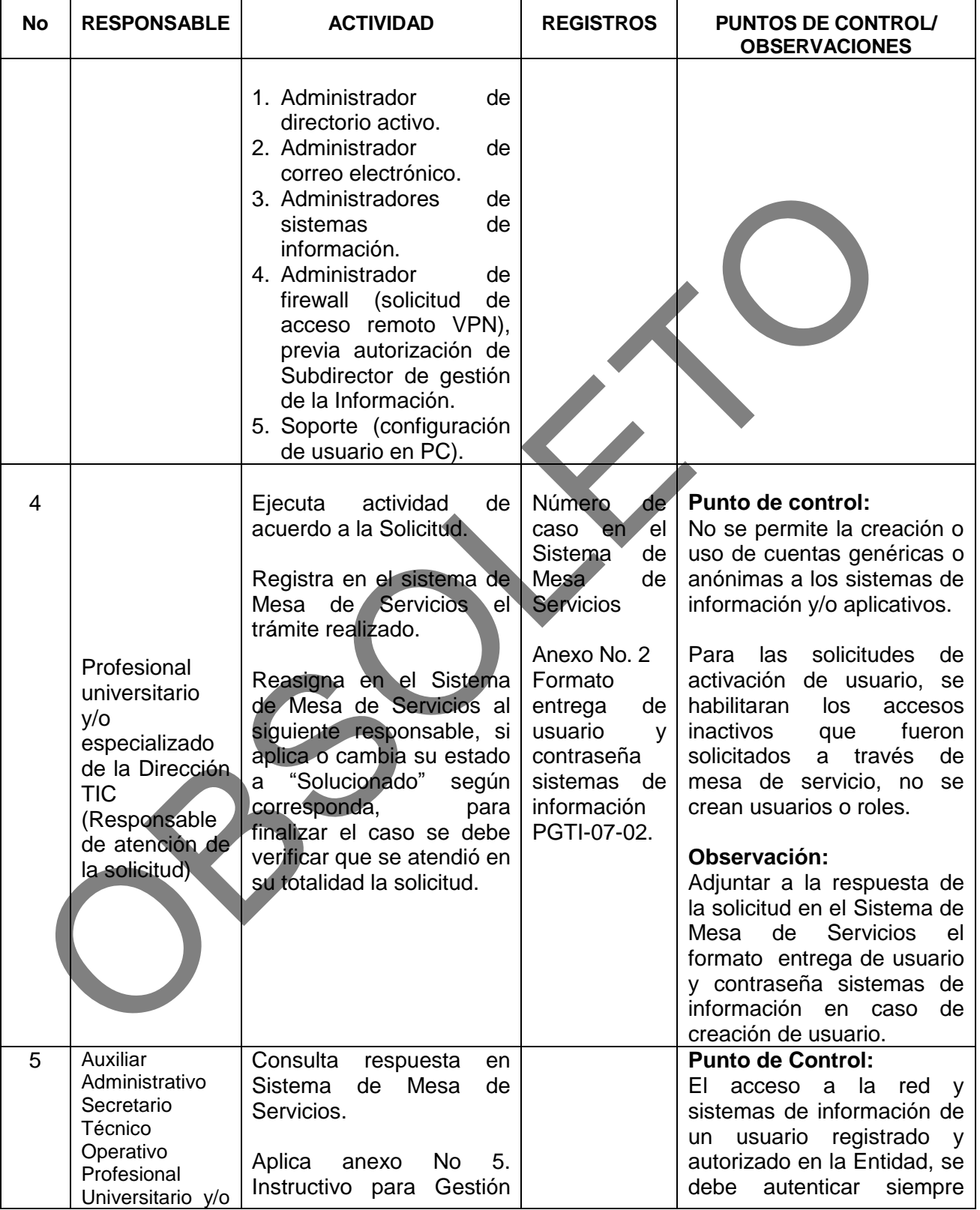

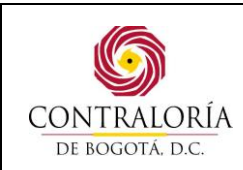

Código formato: PGD-02-05 Versión: 11.0 Código documento: PGTI-07 Versión: 1.0

Página 9 de 31

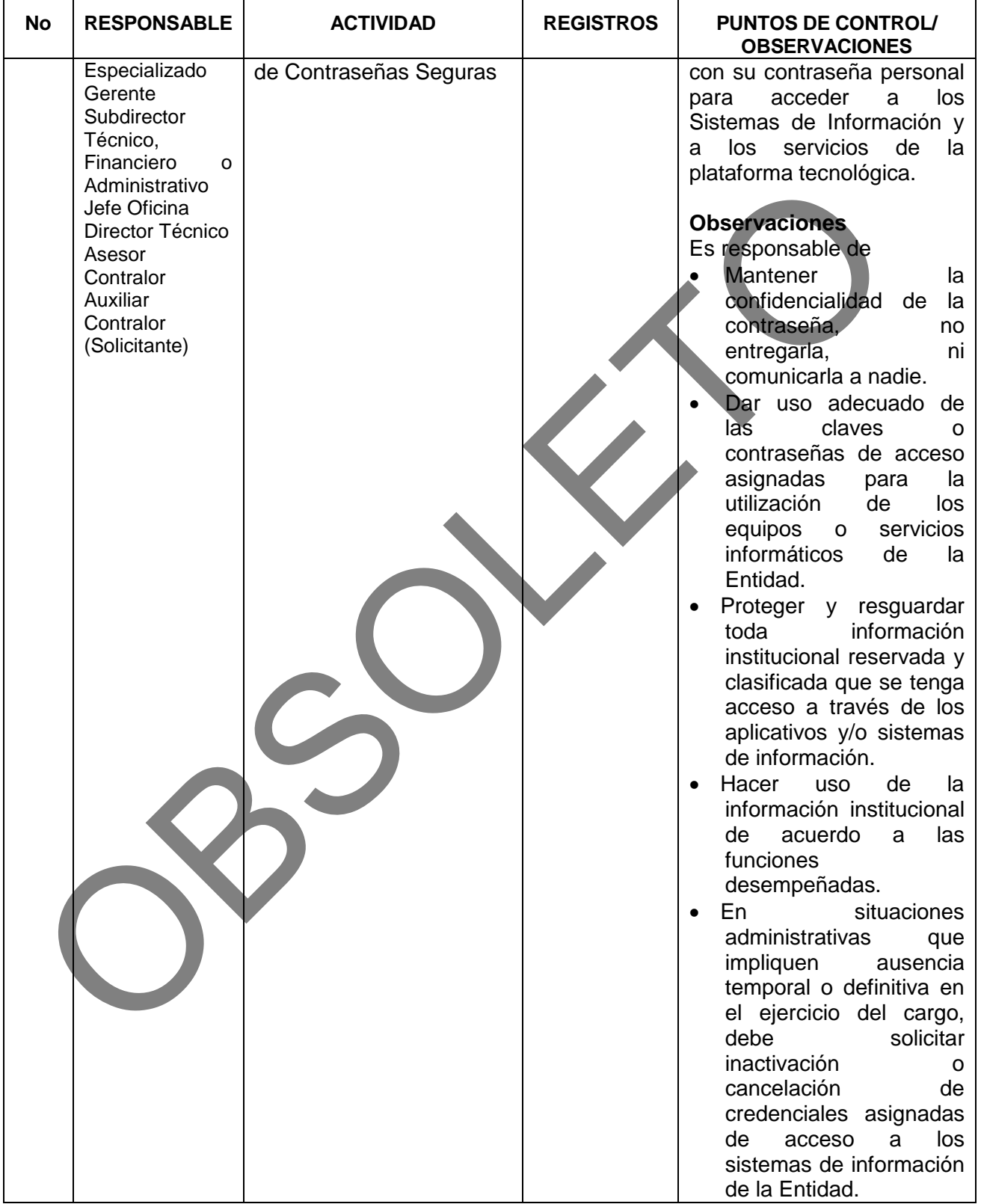

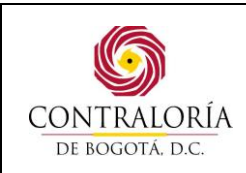

Código formato: PGD-02-05 Versión: 11.0 Código documento: PGTI-07 Versión: 1.0

Página 10 de 31

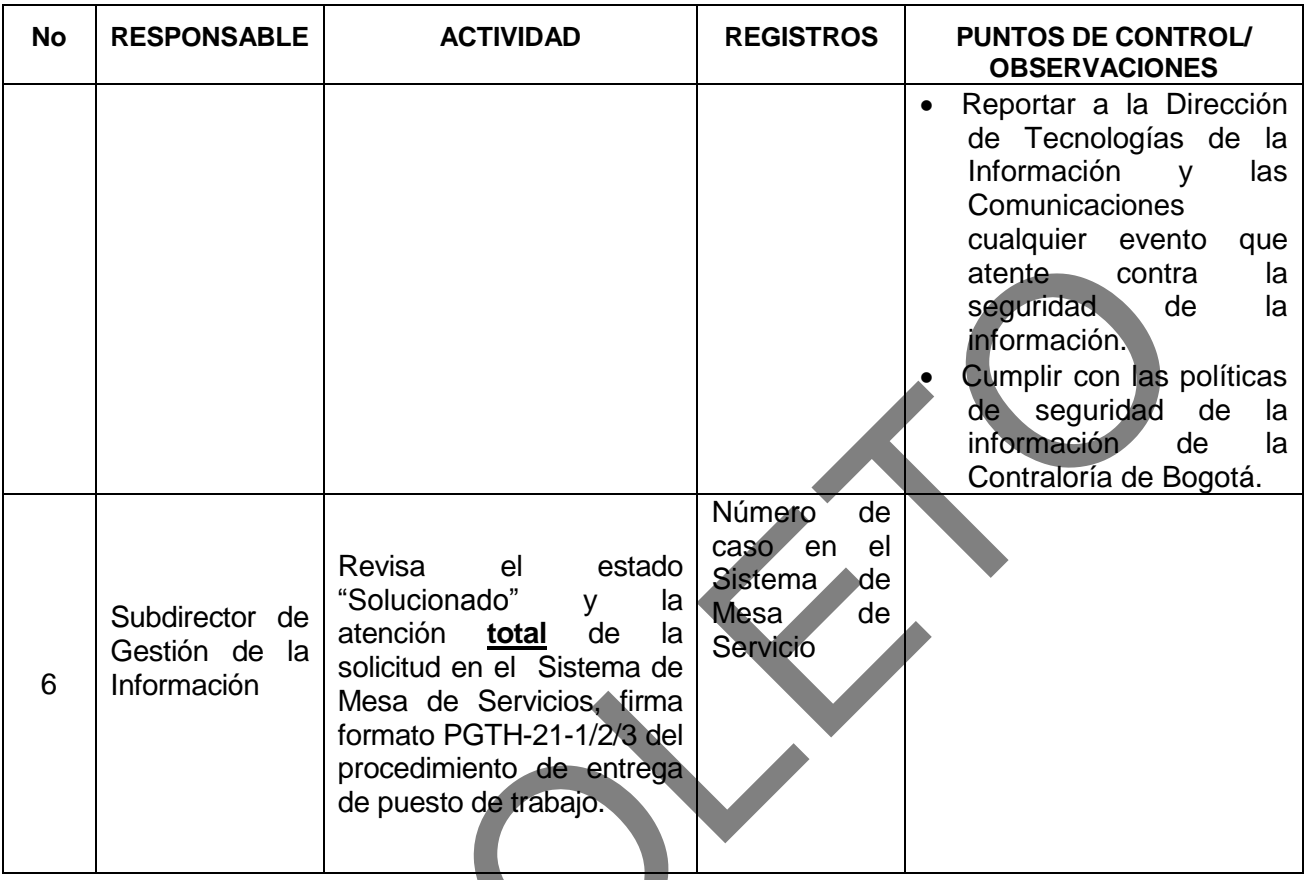

# **5.2 Gestión de Usuarios y contraseñas – revisión de los derechos de acceso**

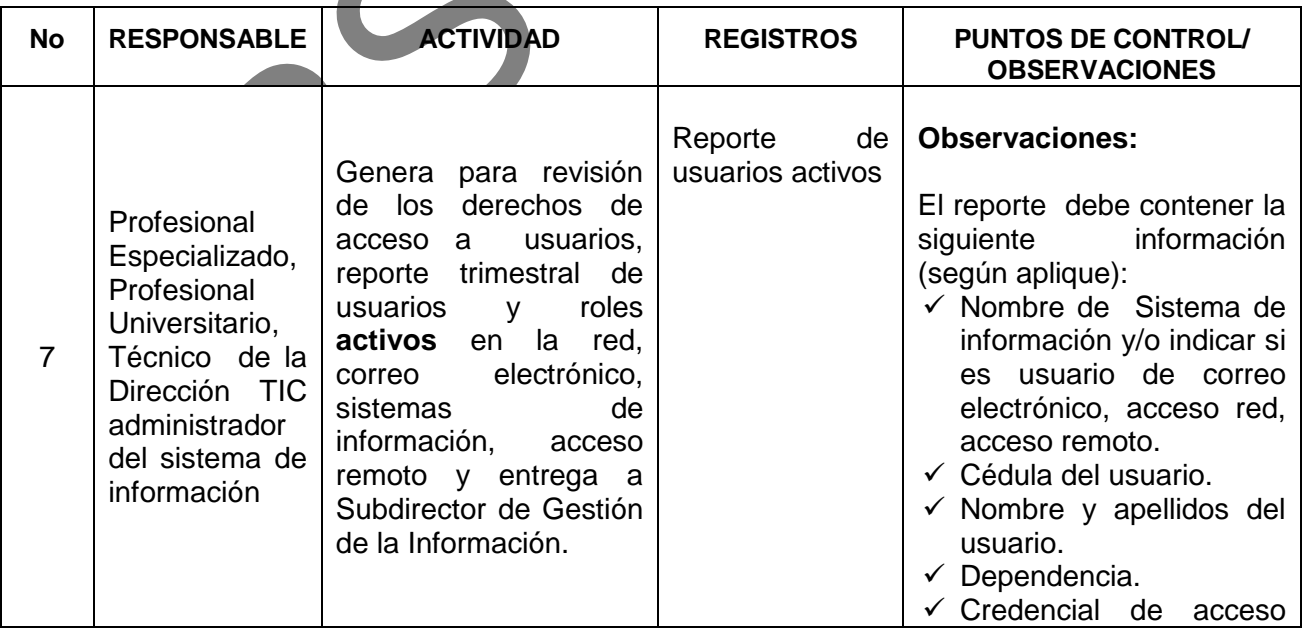

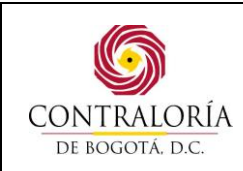

Código formato: PGD-02-05 Versión: 11.0 Código documento: PGTI-07 Versión: 1.0

Página 11 de 31

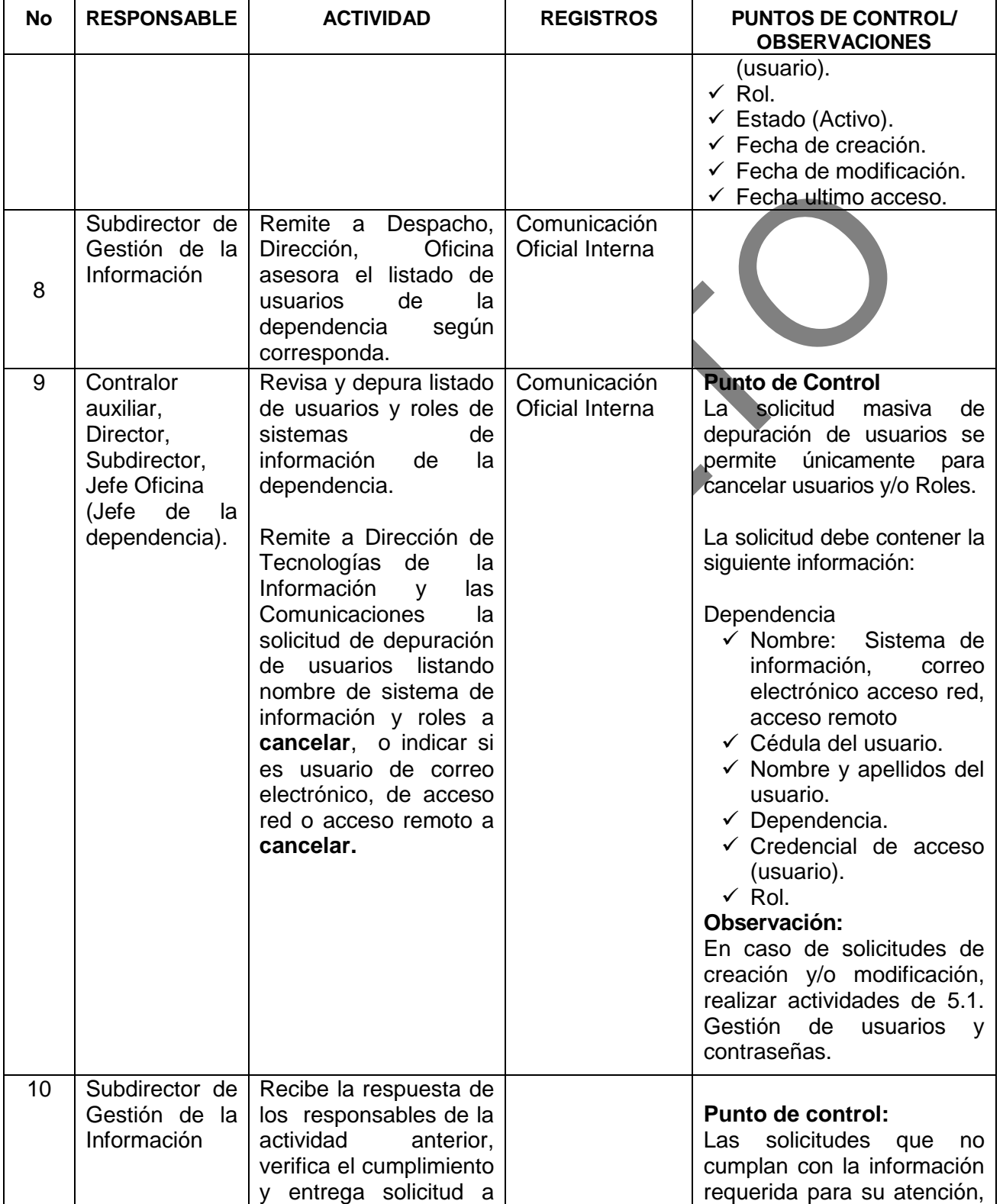

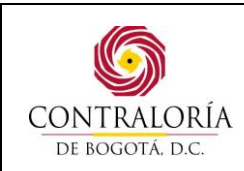

Código formato: PGD-02-05 Versión: 11.0 Código documento: PGTI-07 Versión: 1.0

Página 12 de 31

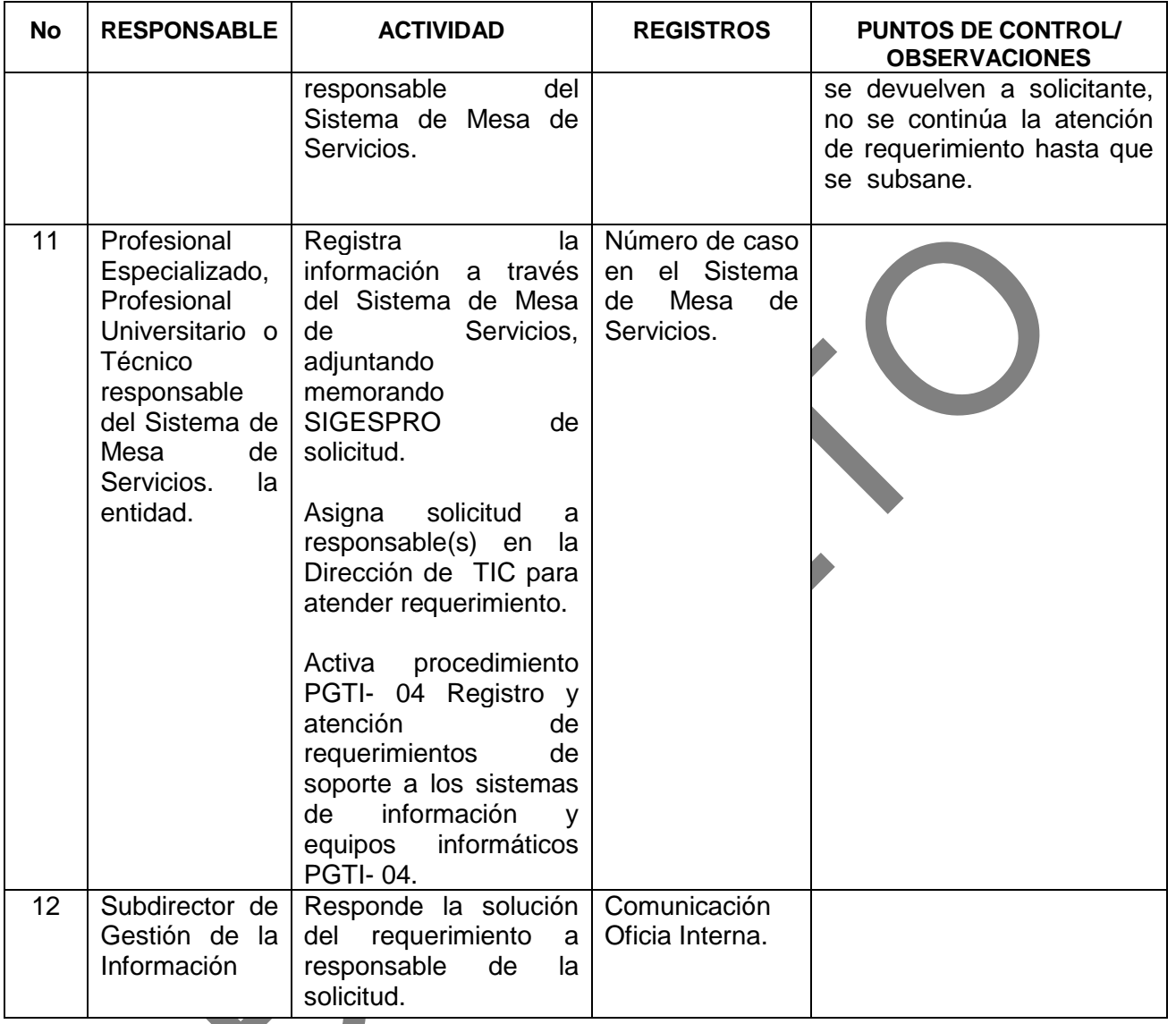

# **5.3 Gestión de usuario y contraseña Sujetos de Control – SIVICOF**

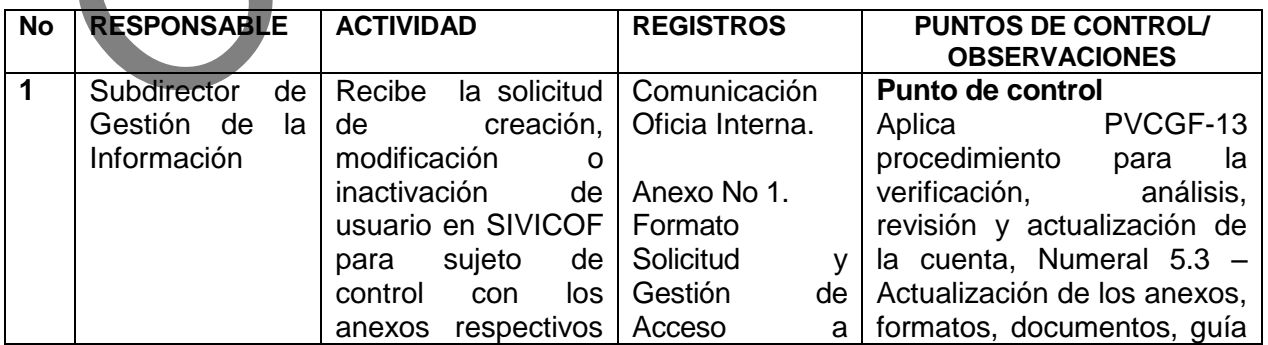

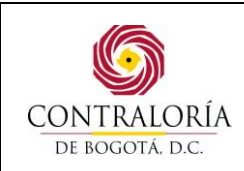

Código formato: PGD-02-05 Versión: 11.0 Código documento: PGTI-07 Versión: 1.0

Página 13 de 31

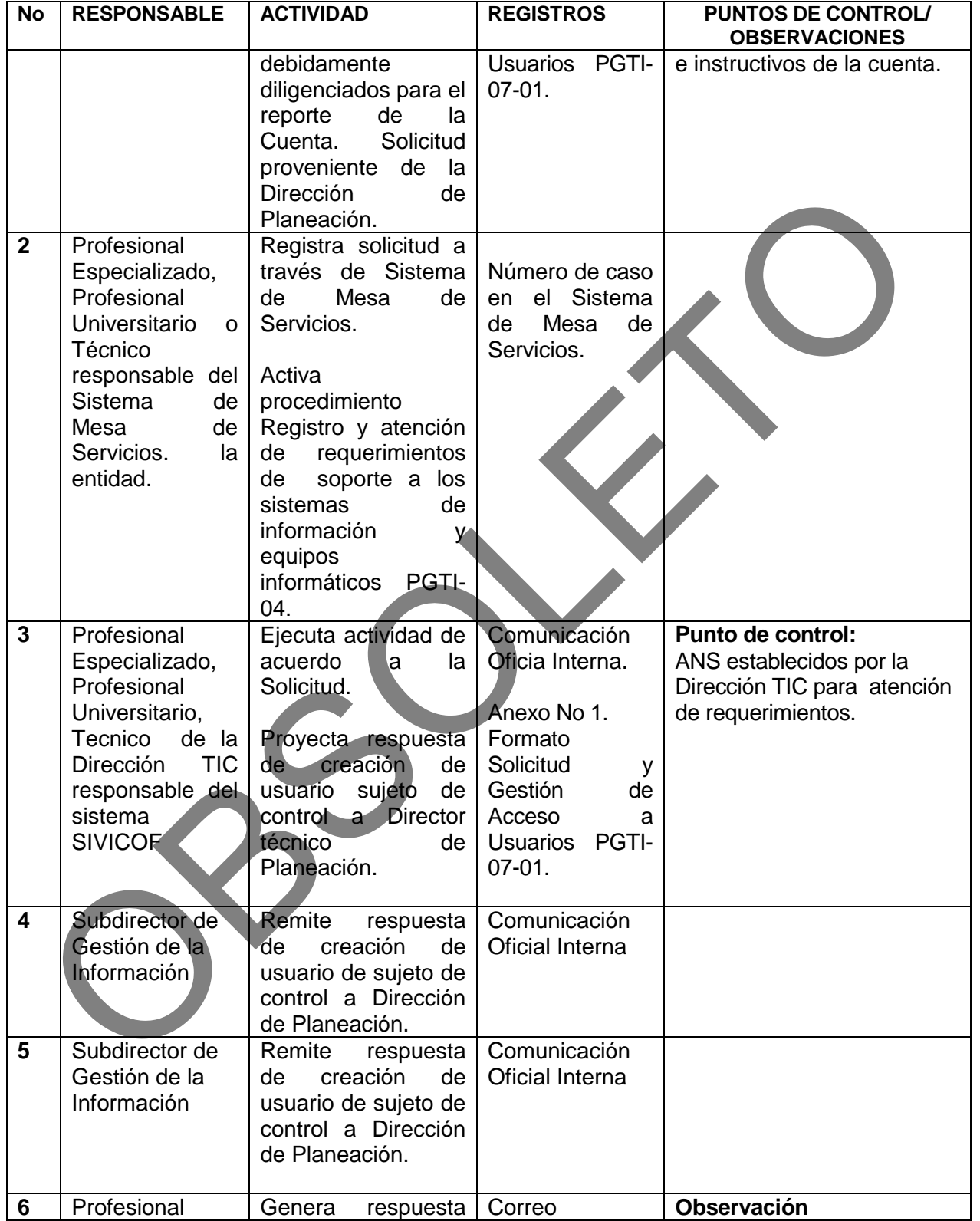

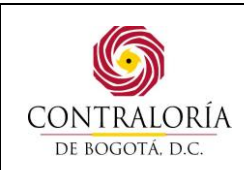

Código formato: PGD-02-05 Versión: 11.0 Código documento: PGTI-07 Versión: 1.0

Página 14 de 31

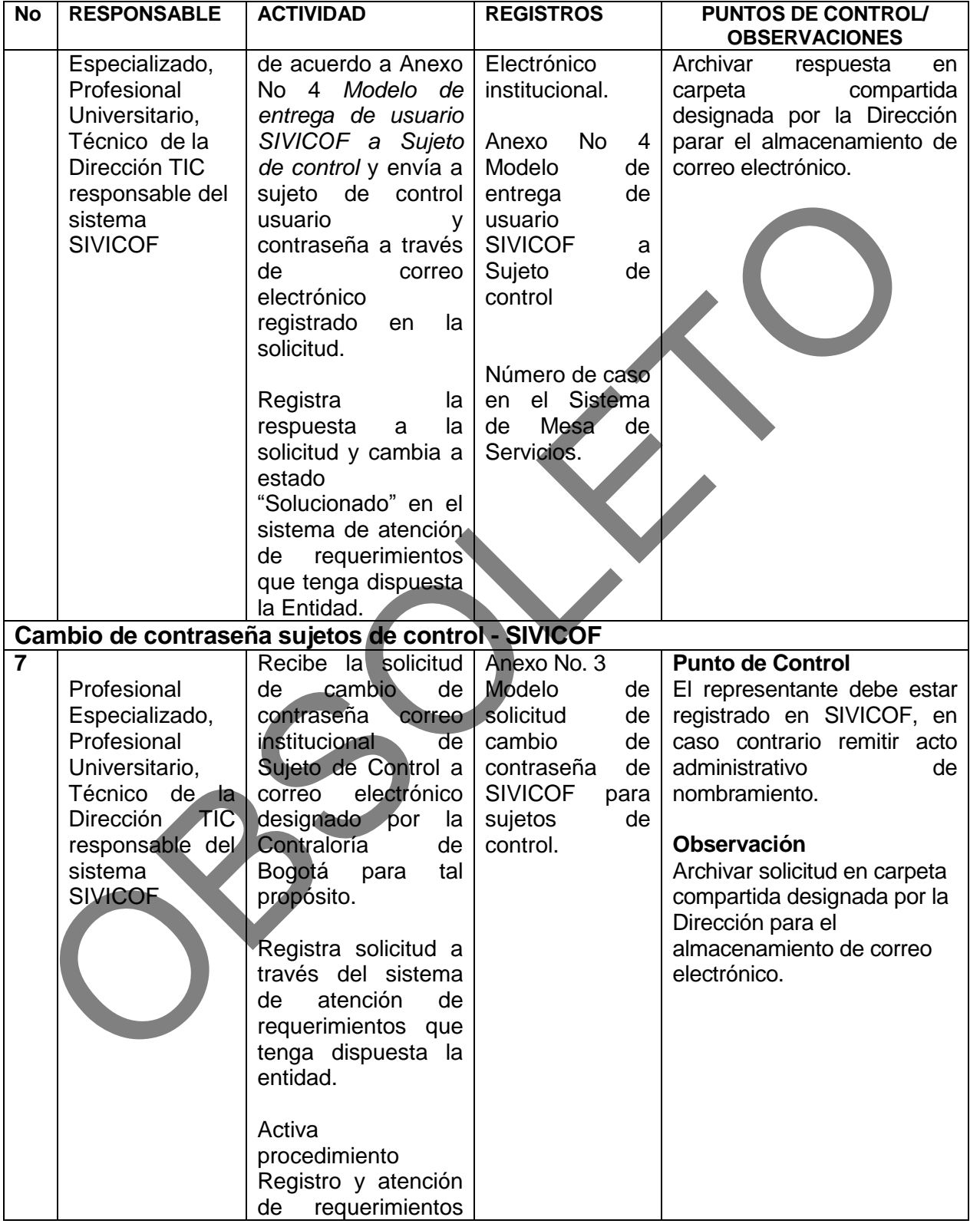

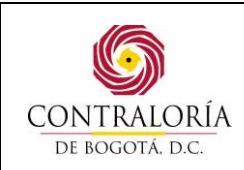

K.

# **PROCEDIMIENTO DE CONTROL DE ACCESO A USUARIOS**

Código formato: PGD-02-05 Versión: 11.0 Código documento: PGTI-07 Versión: 1.0

Página 15 de 31

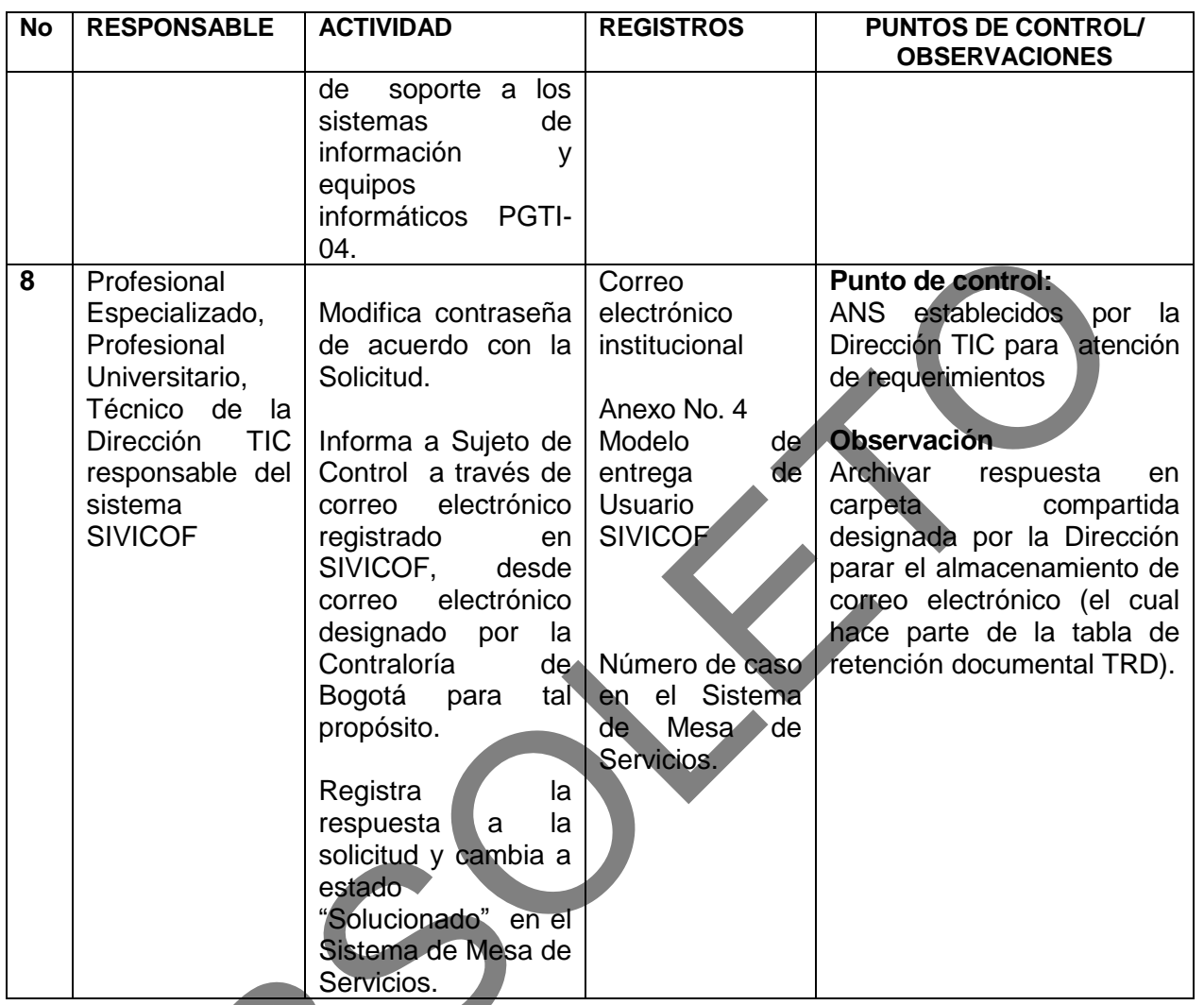

#### **5.4 Gestión de usuario y contraseña de servidores, equipos de redes y comunicaciones de tecnologías de la Información.**

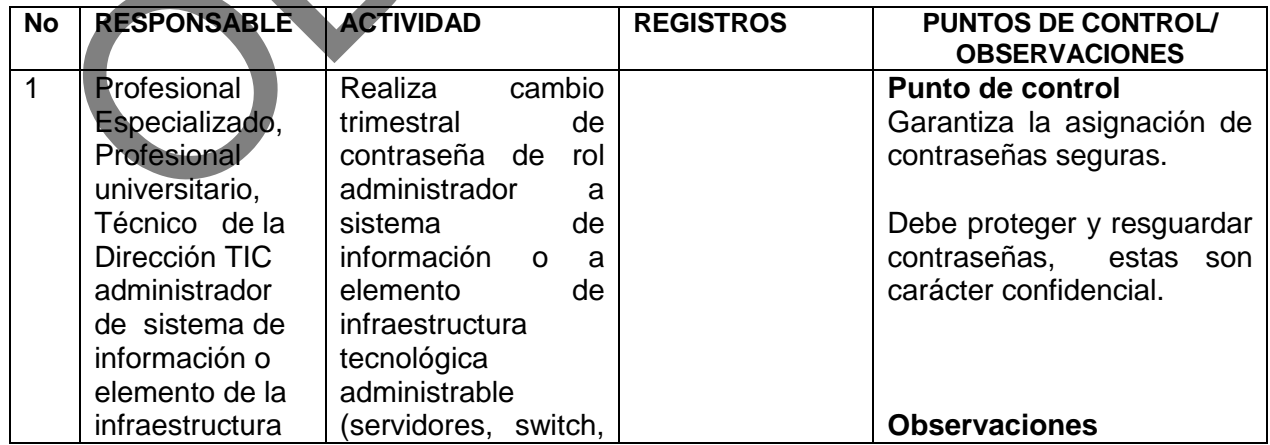

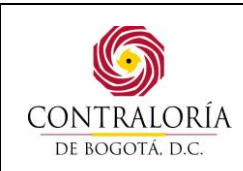

Código formato: PGD-02-05 Versión: 11.0 Código documento: PGTI-07 Versión: 1.0

Página 16 de 31

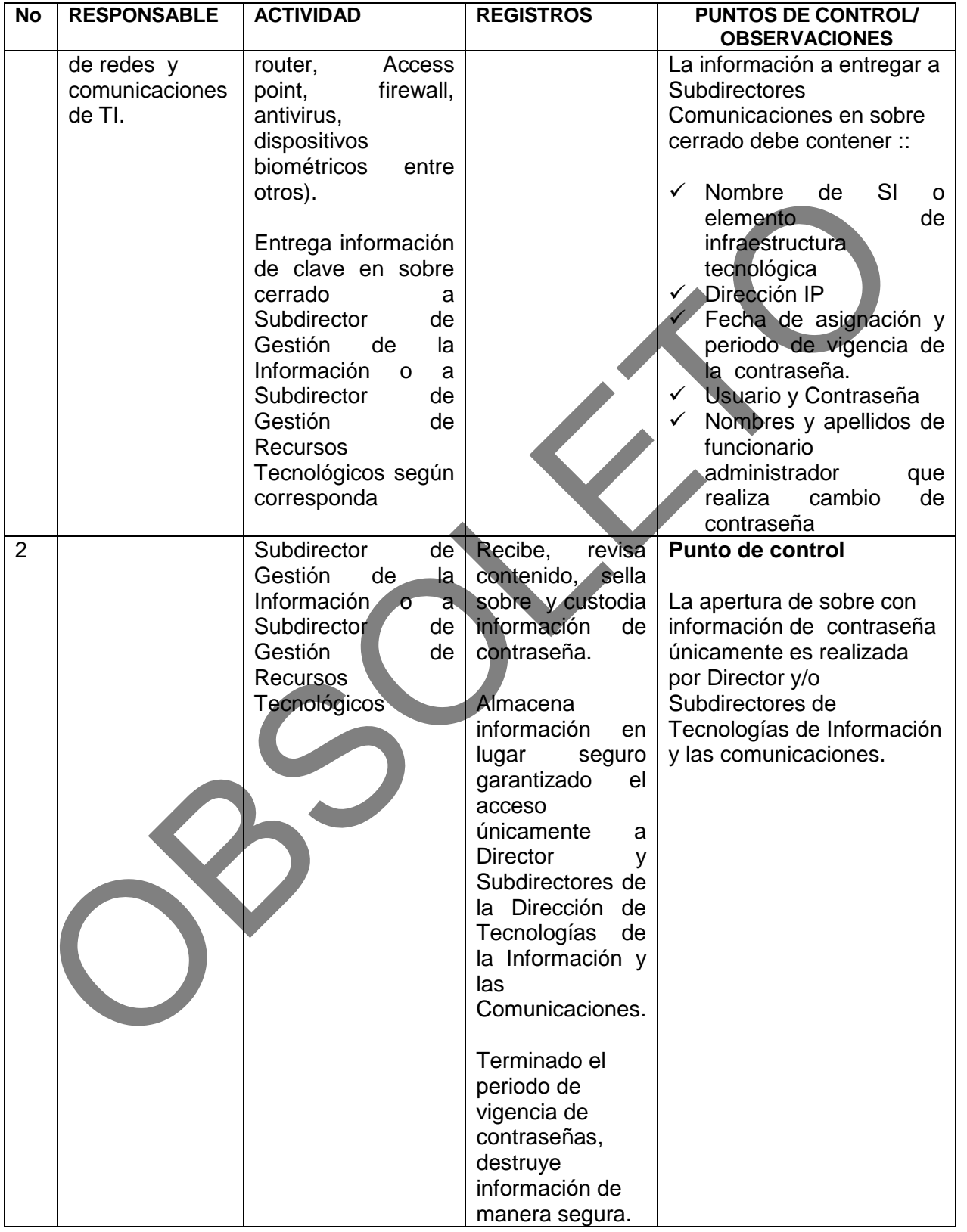

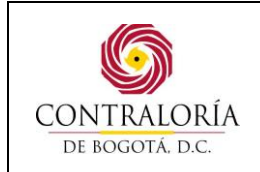

## Página 17 de 31

# **6. ANEXOS**

# **ANEXO 1. Formato Solicitud y Gestión de Acceso a Usuarios**

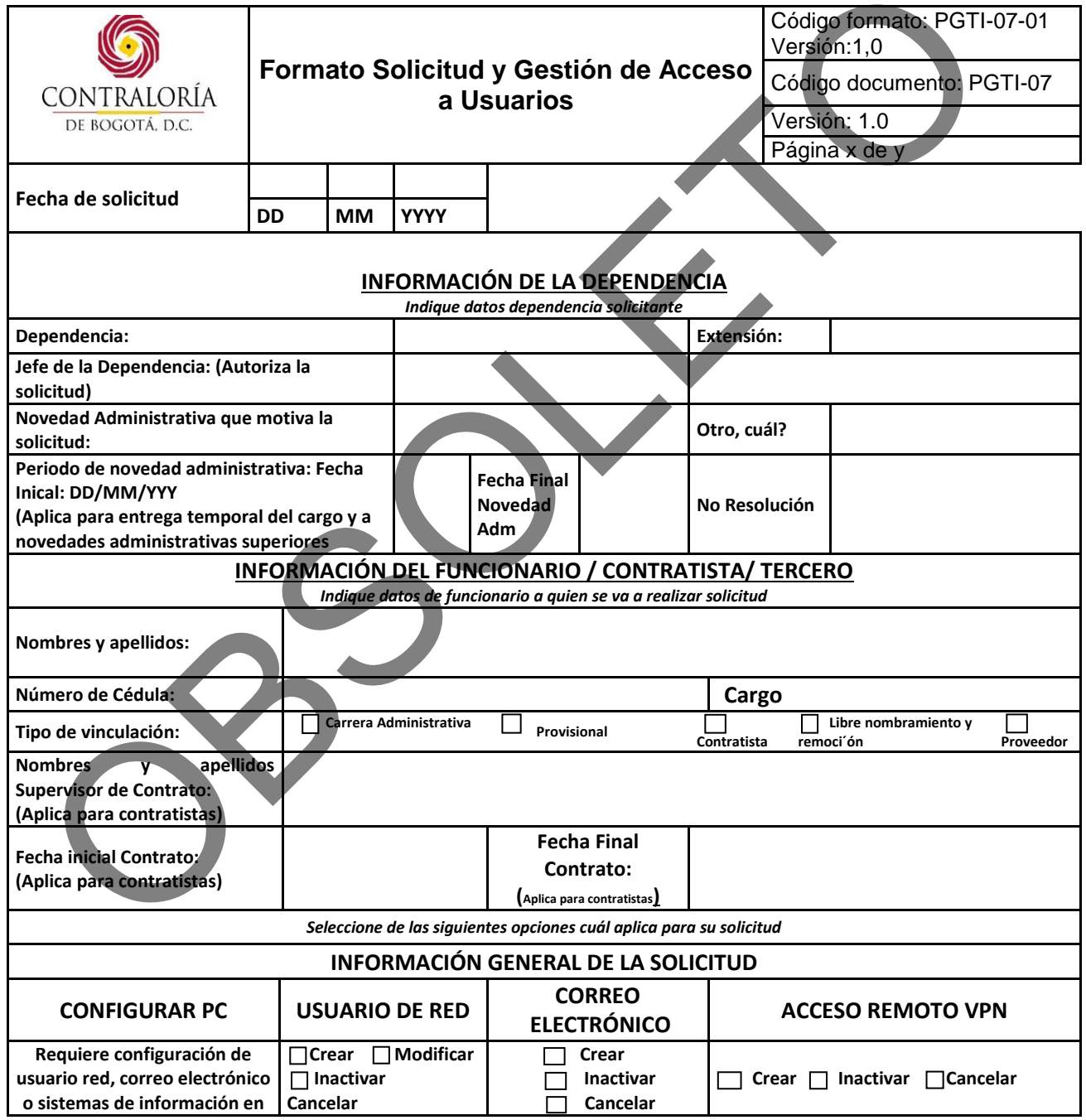

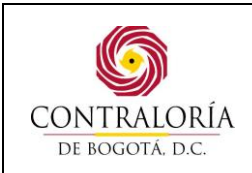

Código formato: PGD-02-05 Versión: 11.0 Código documento: PGTI-07 Versión: 1.0

Página 18 de 31

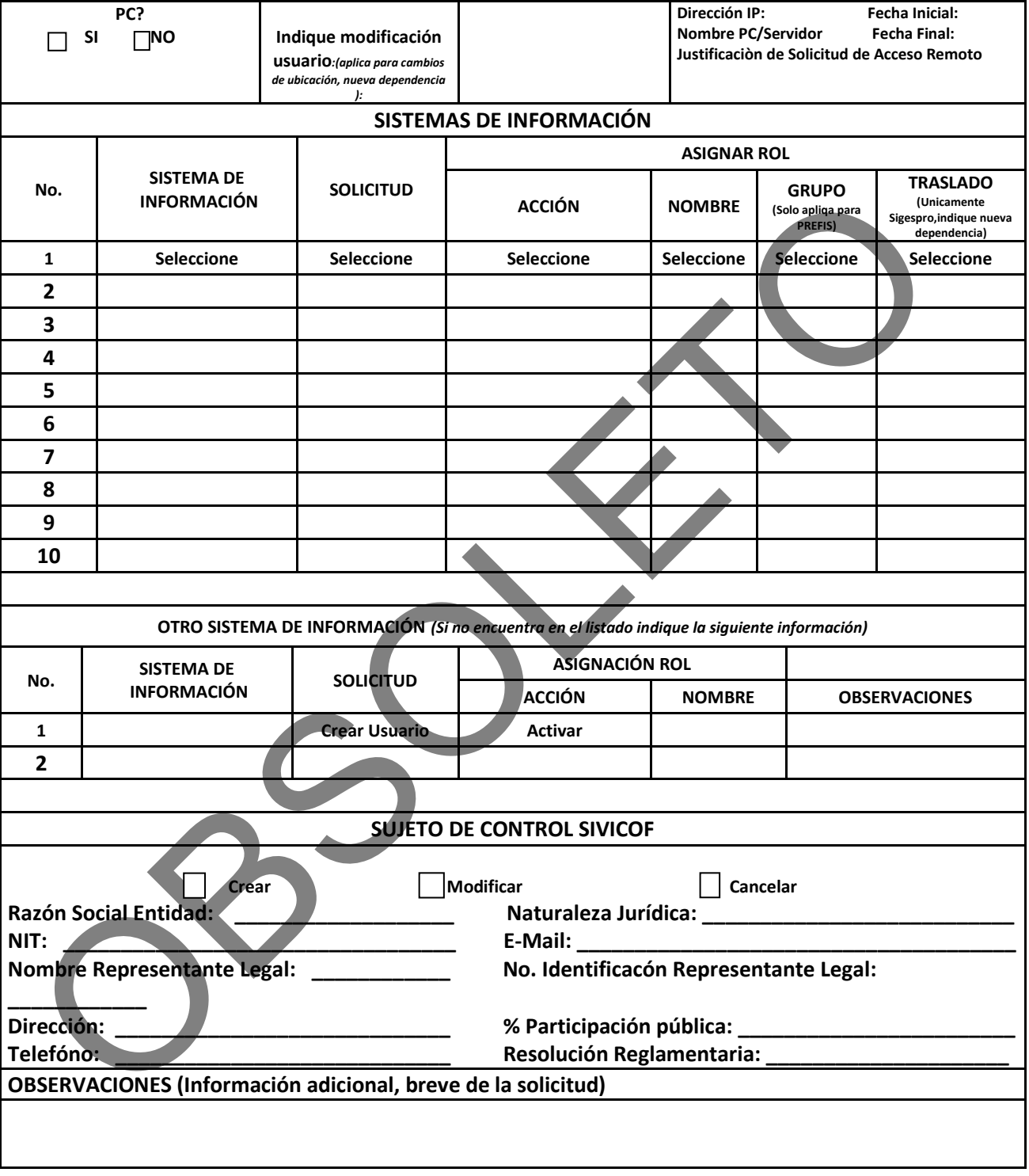

**INSTRUCCIONES DE DILIGENCIAMIENTO**

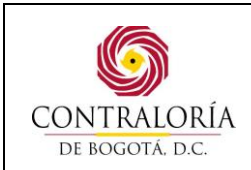

Código formato: PGD-02-05 Versión: 11.0 Código documento: PGTI-07 Versión: 1.0

Página 19 de 31

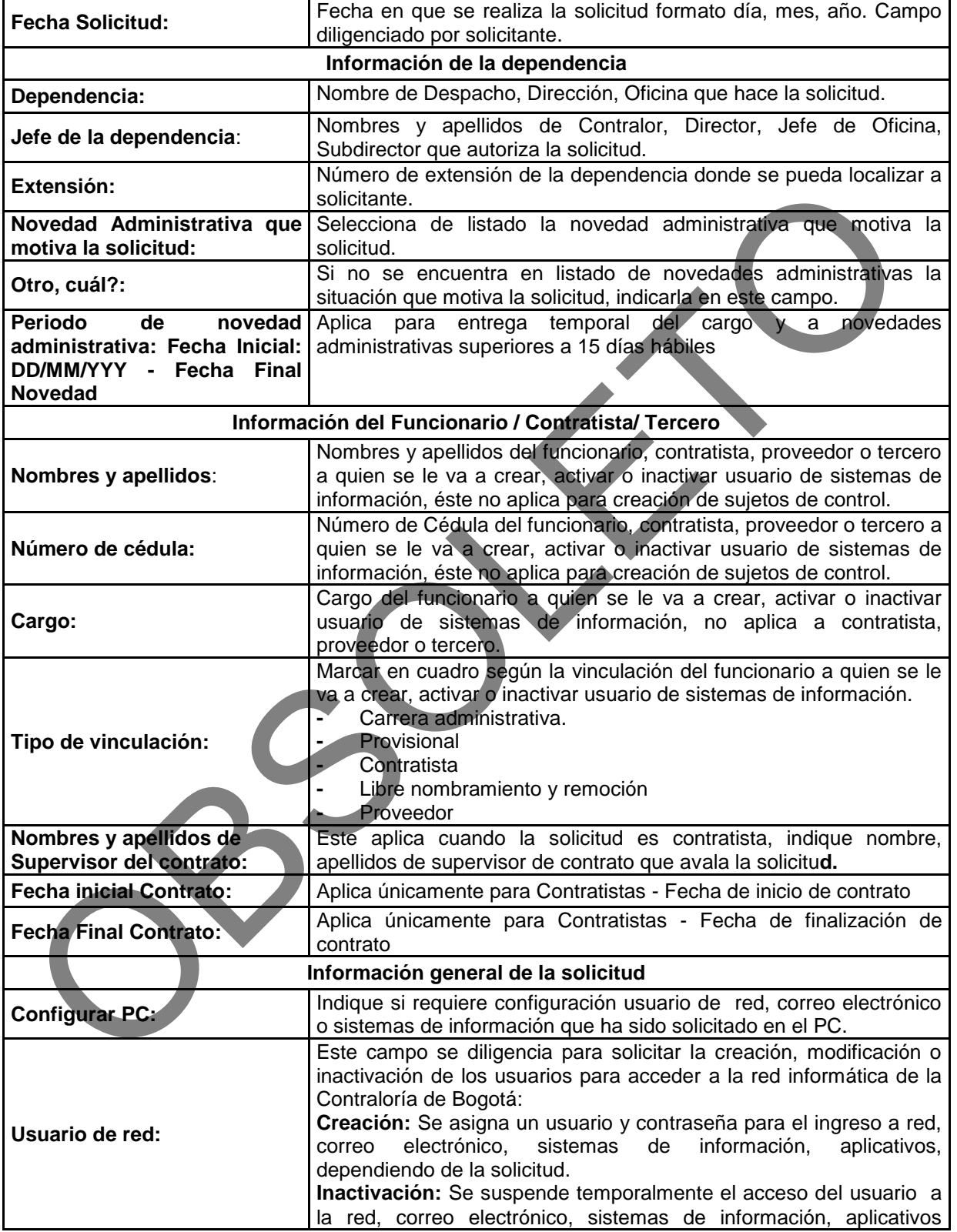

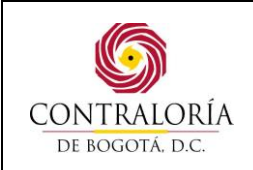

Código formato: PGD-02-05 Versión: 11.0 Código documento: PGTI-07 Versión: 1.0

Página 20 de 31

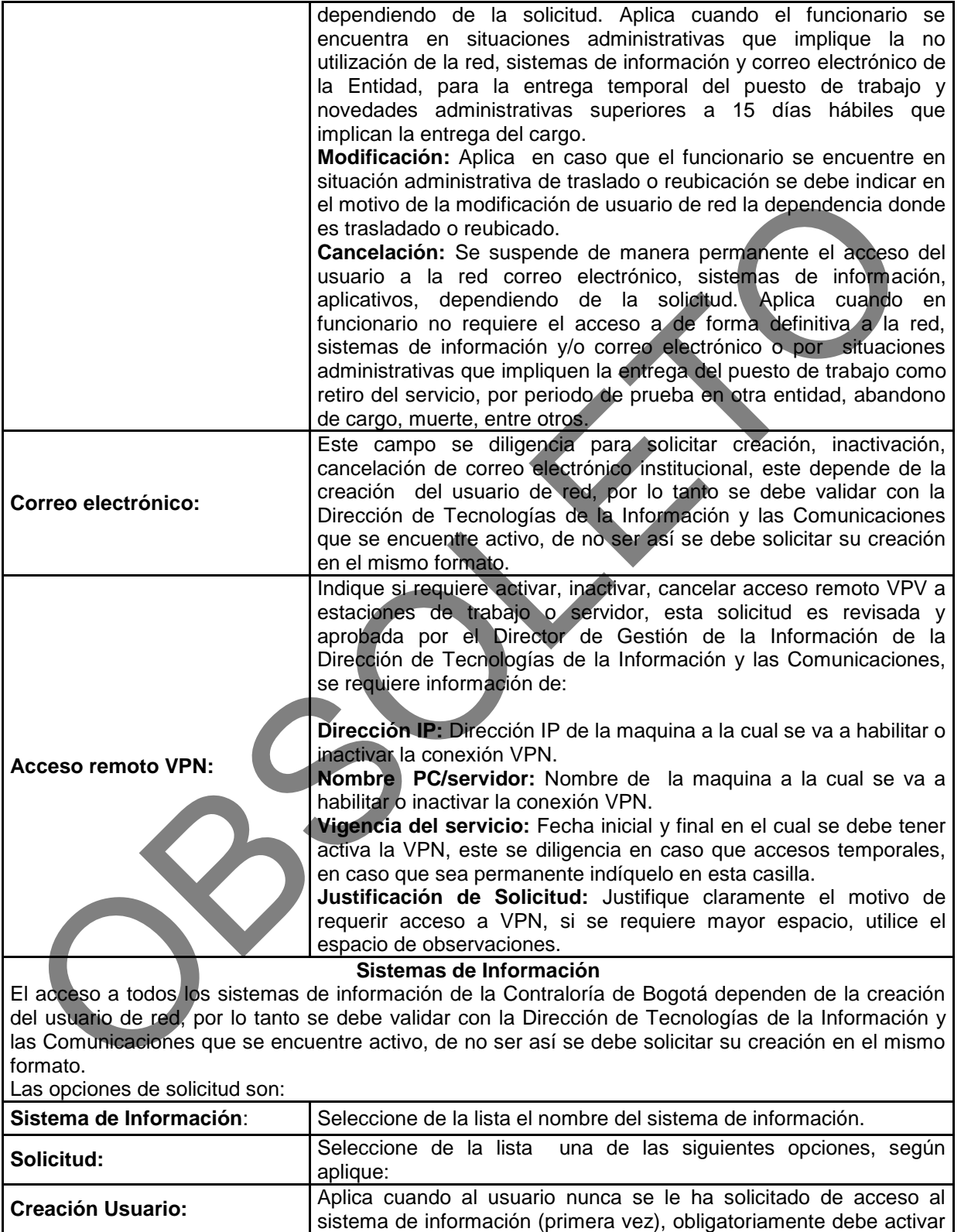

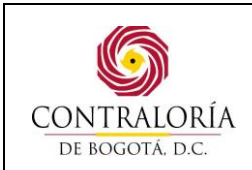

Código formato: PGD-02-05 Versión: 11.0 Código documento: PGTI-07 Versión: 1.0

Página 21 de 31

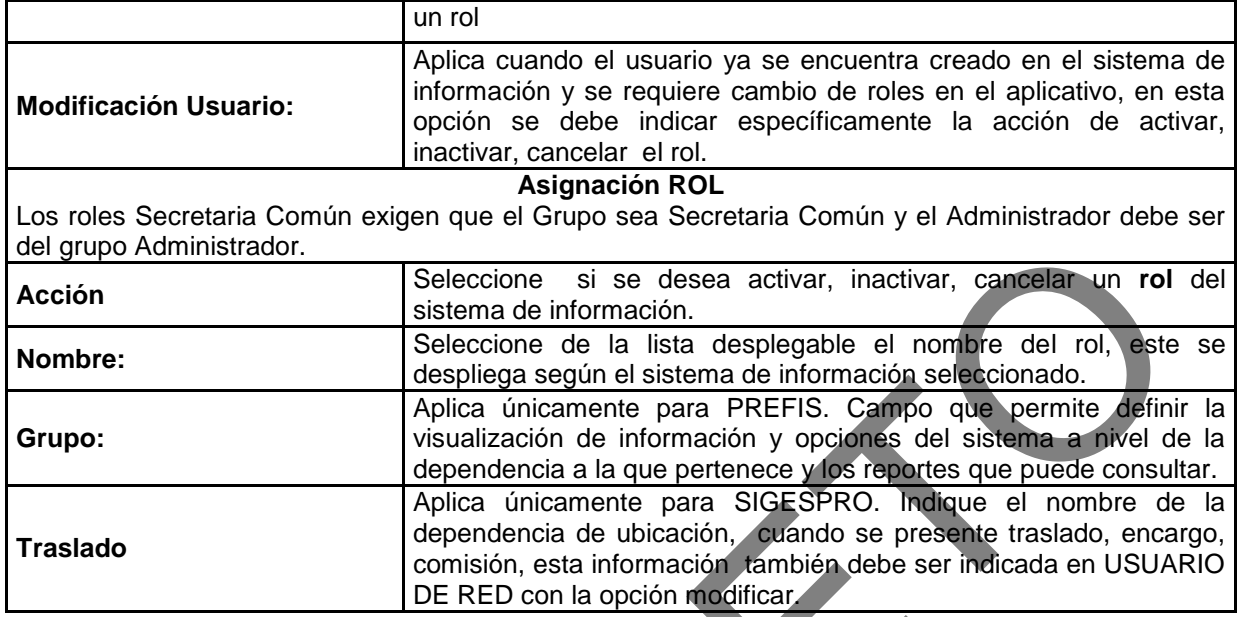

La descripción de los sistemas de información son los siguientes:

**SIVICOF**: Se diligencia para solicitar creación, modificar o inactivar permisos de acceso al Sistema de Vigilancia y Control Fiscal, se debe indicar la acción (activar/inactivar) y el nombre del rol correspondiente.

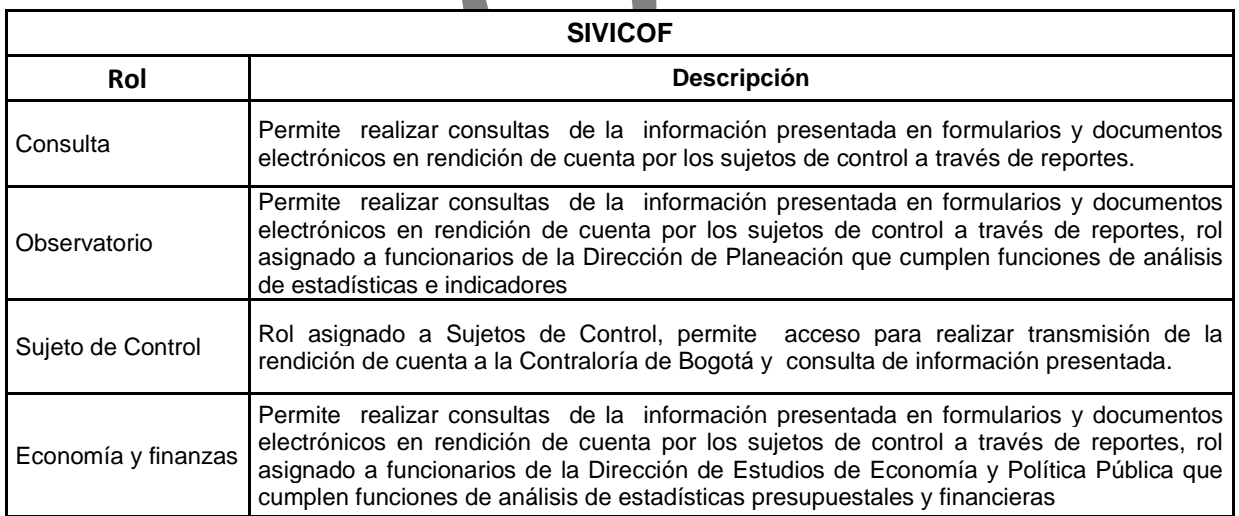

**SIGESPRO:** Se diligencia para solicitar creación, modificar o inactivar permisos de acceso al Sistema de Gestión de Procesos y Documentos, se debe seleccionar

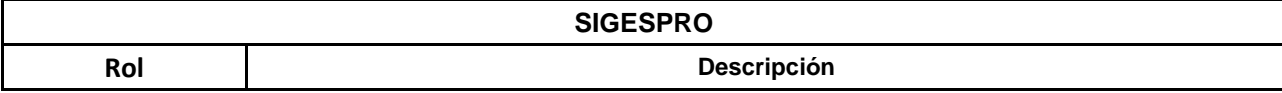

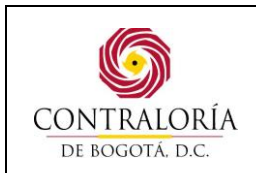

Código formato: PGD-02-05 Versión: 11.0 Código documento: PGTI-07 Versión: 1.0

Página 22 de 31

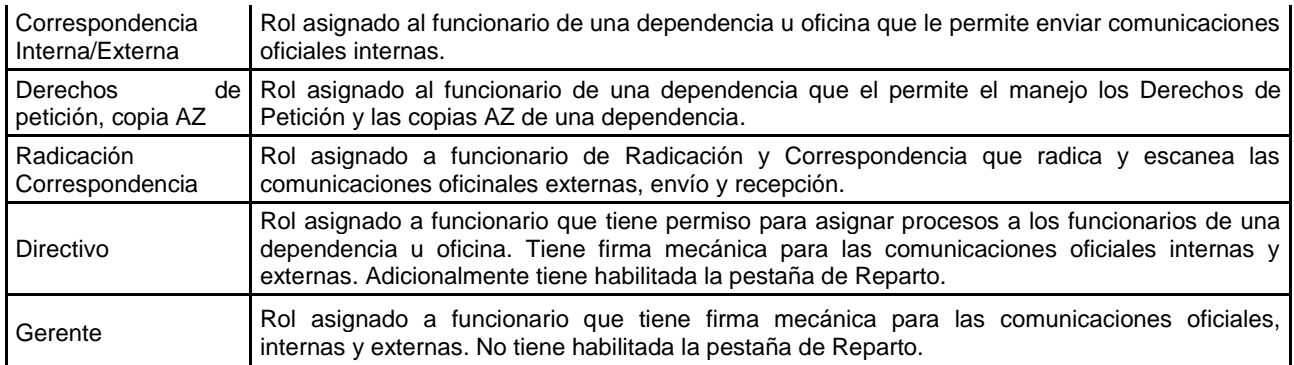

**ORDENES DE PAGO:** Se diligencia para solicitar creación o inactivación de órdenes de pago, seleccionar opción.

**RELCO:** Se diligencia para solicitar creación, modificar o inactivar permisos de acceso al Sistema de información de Relatoría, se debe seleccionar la acción de activar, inactivar y el nombre del rol correspondiente.

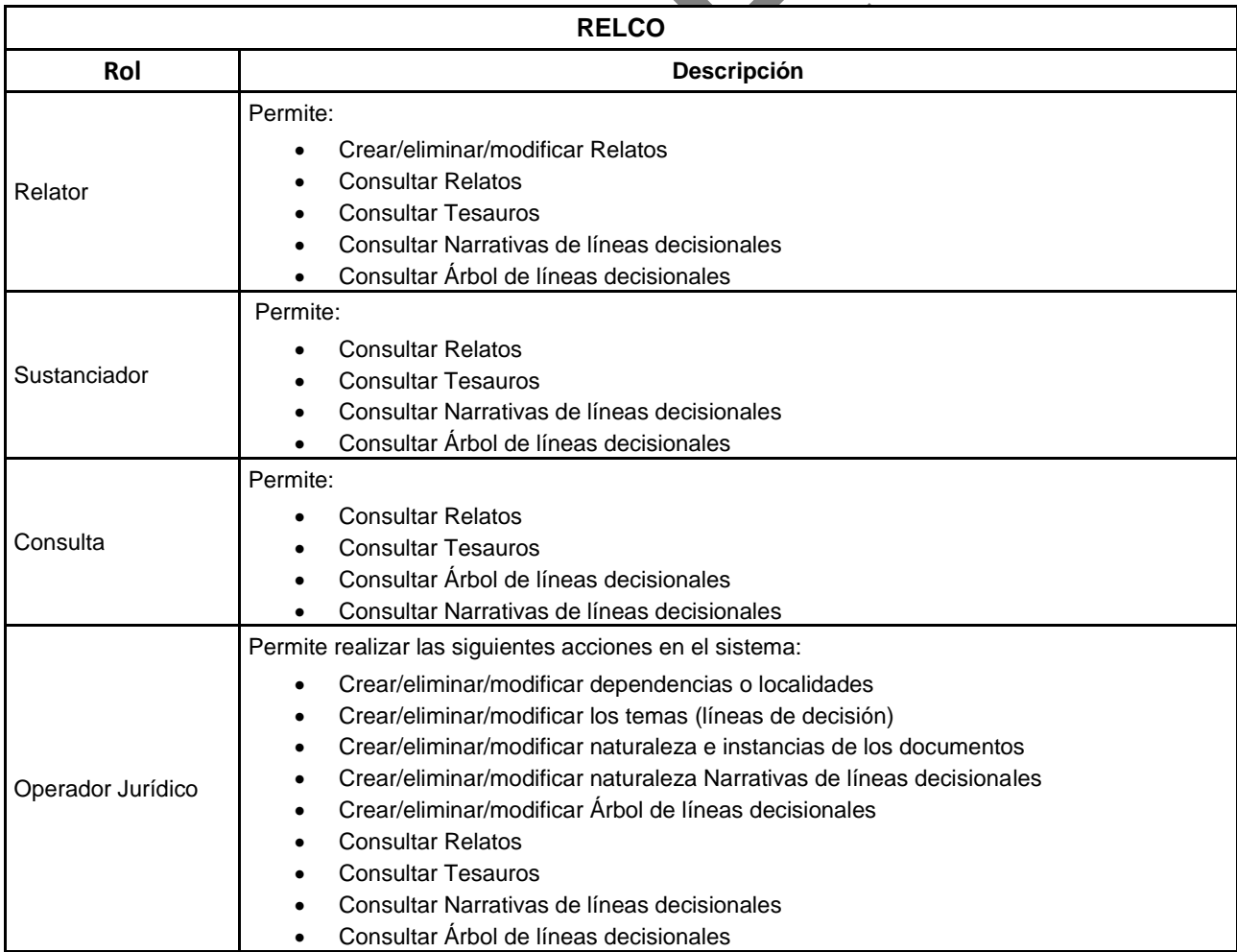

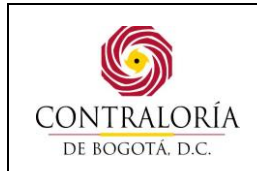

Página 23 de 31

**PREFIS:** Se diligencia para solicitar crear o inactivar permisos de acceso al Sistema de Información de para el manejo y control del proceso de responsabilidad Fiscal, se debe seleccionar la acción de activar, inactivar y el nombre del rol correspondiente.

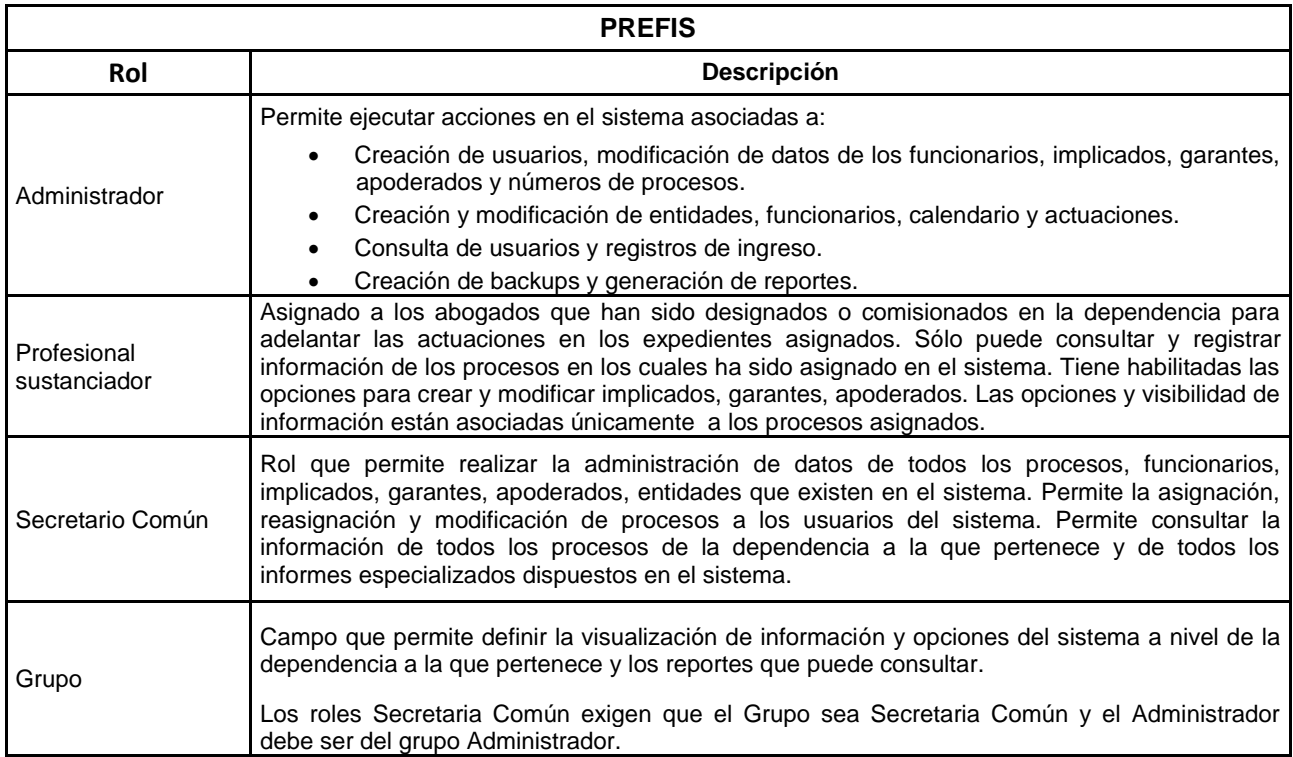

**SIMUC:** Se diligencia para solicitar creación, modificar o inactivar permisos de acceso al Sistema de Cobro de Multas, se debe seleccionar la acción de activar, inactivar y el nombre del rol correspondiente.

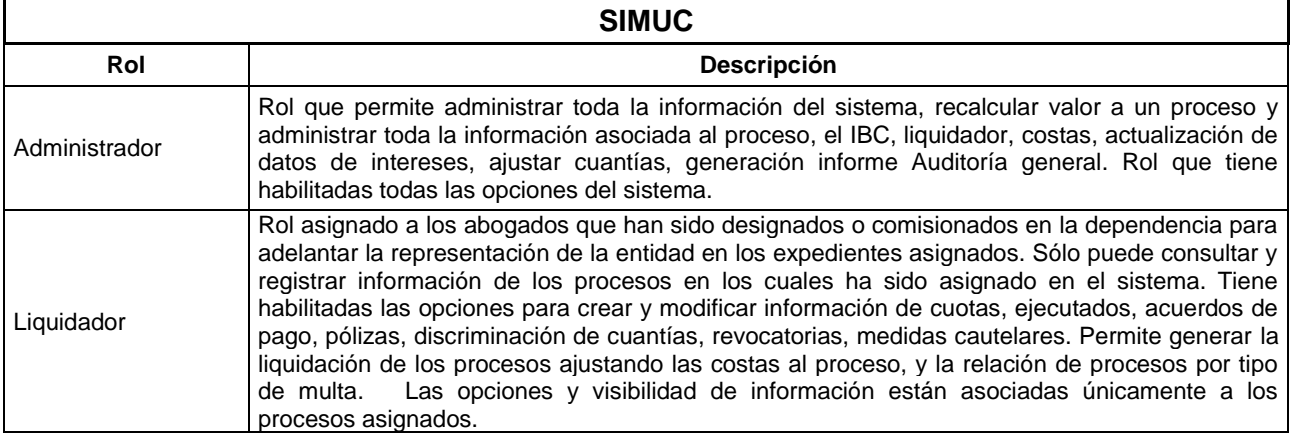

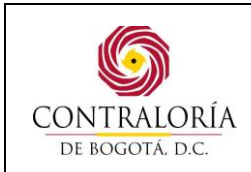

Código formato: PGD-02-05 Versión: 11.0 Código documento: PGTI-07 Versión: 1.0

Página 24 de 31

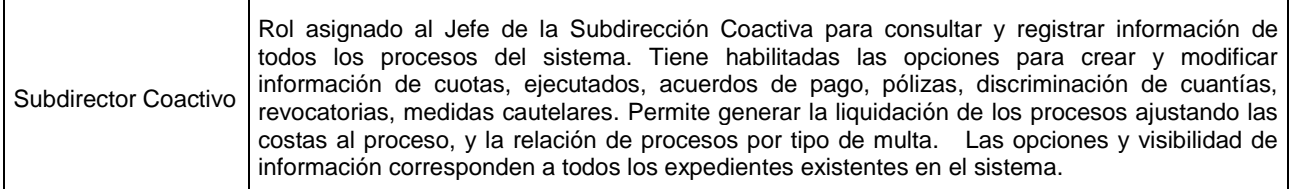

**LIMAY:** Se diligencia para solicitar creación, modificar o inactivar permisos de acceso al Sistema SI CAPITAL modulo Contable Libro Mayor, se debe seleccionar la acción de activar, inactivar y el nombre del rol correspondiente.

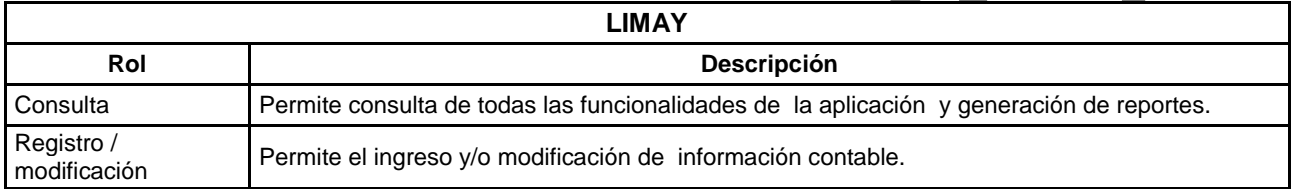

**OPGET:** Se diligencia para solicitar creación, modificar o inactivar permisos de acceso al Sistema SI CAPITAL módulo de Operación y Gestión de Tesorería, se debe seleccionar la acción de activar, inactivar y el nombre del rol correspondiente.

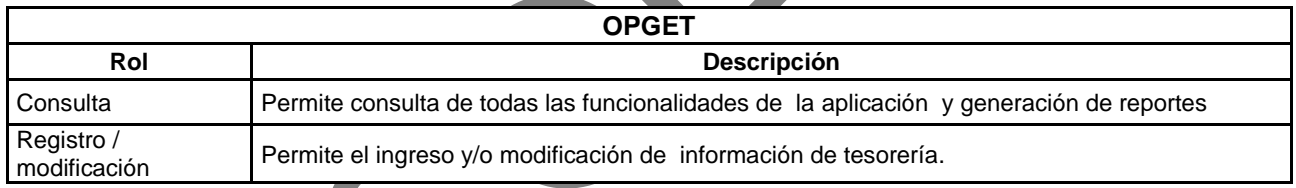

**PREDIS:** Se diligencia para solicitar creación, modificar o inactivar permisos de acceso al Sistema SI CAPITAL módulo de Presupuesto, se debe seleccionar la acción de activar, inactivar y el nombre del rol correspondiente.

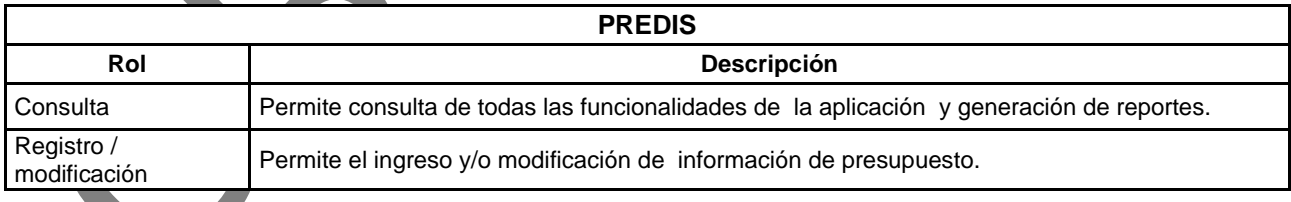

**PERNO:** Se diligencia para solicitar creación, modificar o inactivar permisos de acceso al Sistema SI CAPITAL módulo de Autoliquidación de Nómina y Personal, se debe seleccionar la acción de activar, inactivar y el nombre del rol correspondiente.

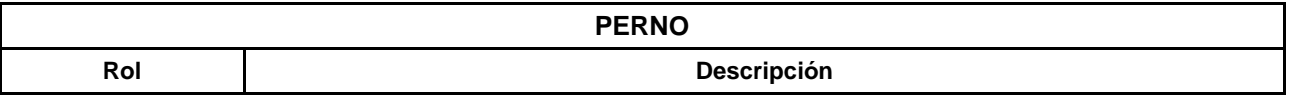

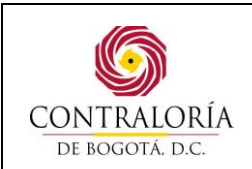

Código formato: PGD-02-05 Versión: 11.0 Código documento: PGTI-07 Versión: 1.0

Página 25 de 31

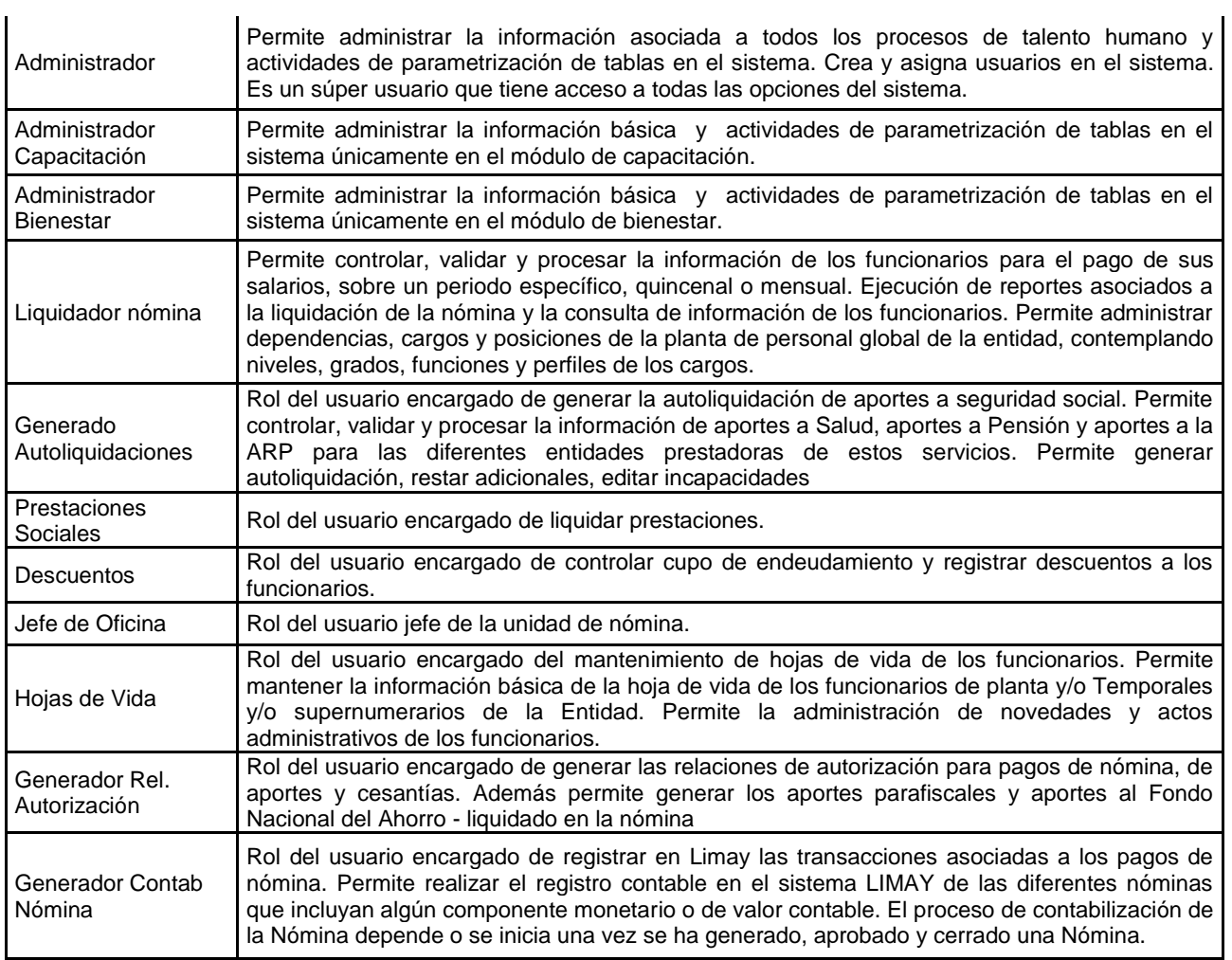

**SAE /SAI:** Se diligencia para solicitar creación, modificar o inactivar permisos de acceso al Sistema SI CAPITAL módulo de Almacén e Inventarios, se debe seleccionar la acción de activar, inactivar y el nombre del rol correspondiente

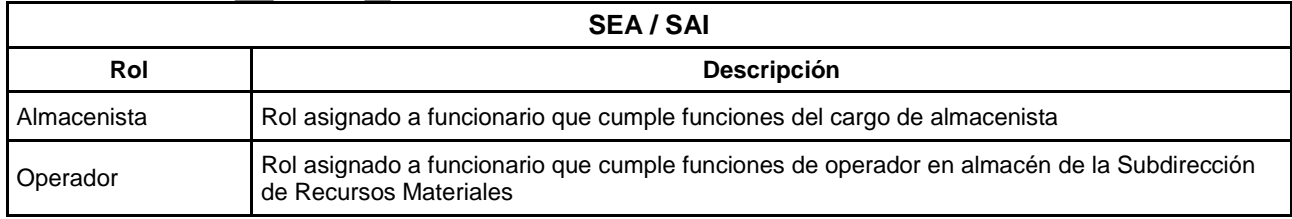

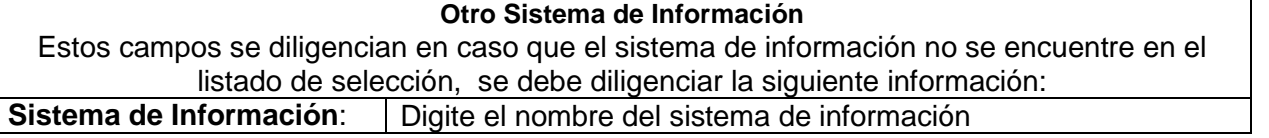

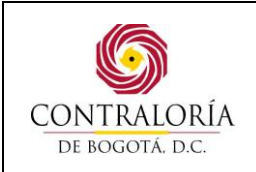

Código formato: PGD-02-05 Versión: 11.0 Código documento: PGTI-07 Versión: 1.0

Página 26 de 31

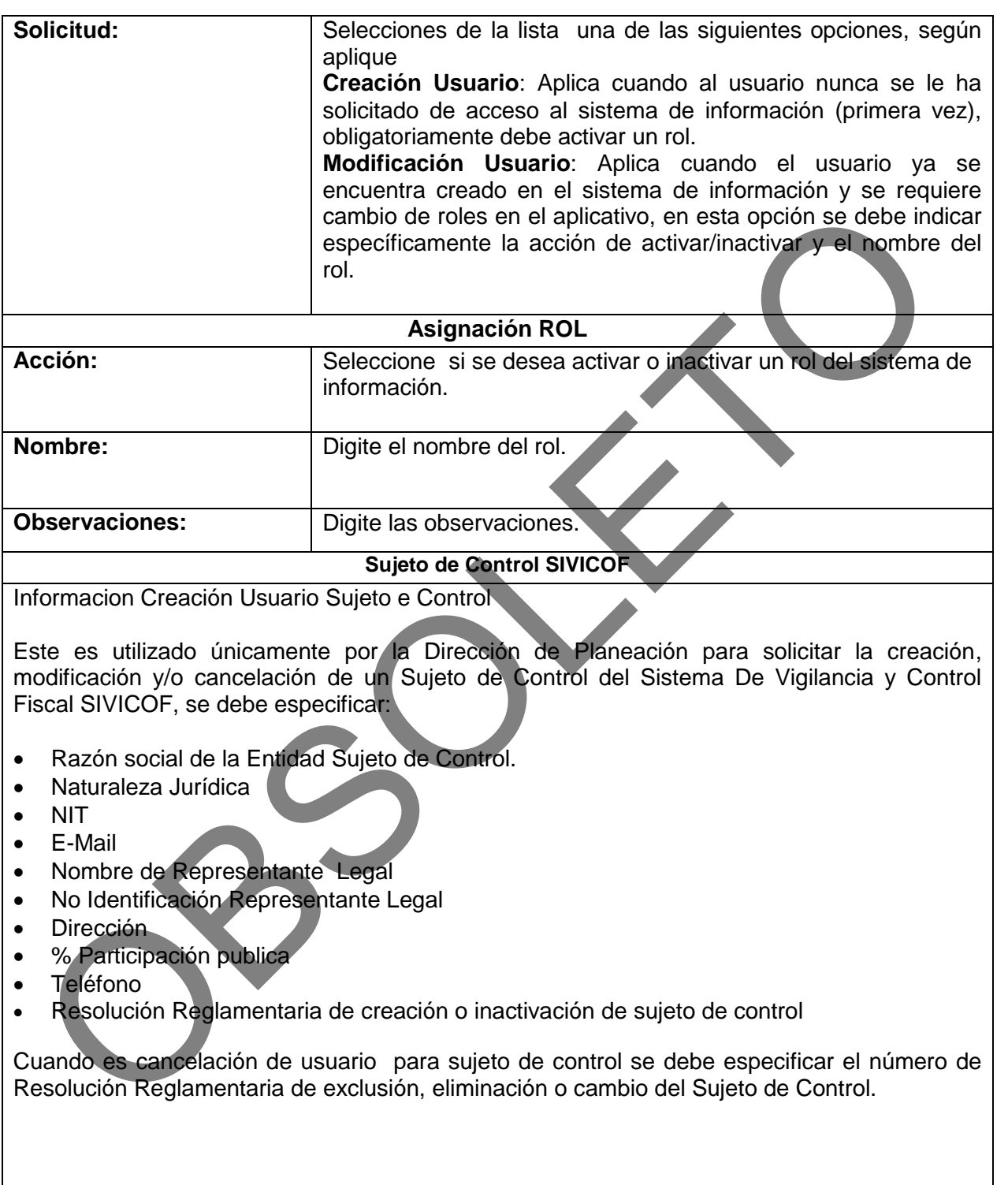

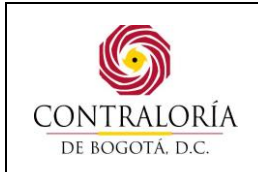

#### Página 27 de 31

#### **ANEXO 2. Formato de entrega de usuario y contraseña.**

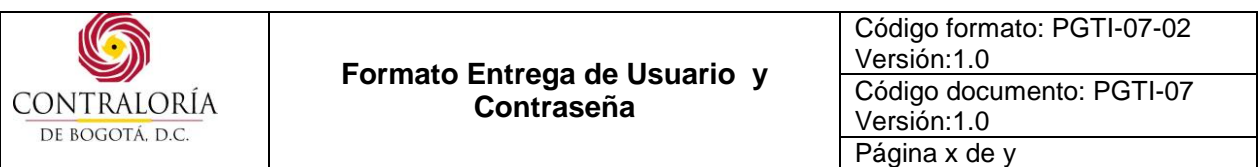

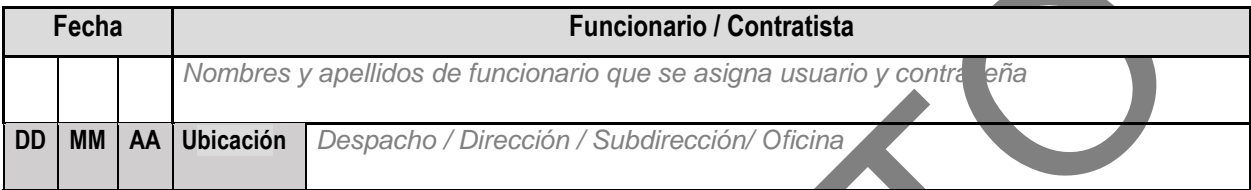

La Dirección de Tecnologías de la información y las Comunicaciones, informa el usuario y contraseña asignado para el acceso a sistemas de información de la Contraloría de Bogotá:

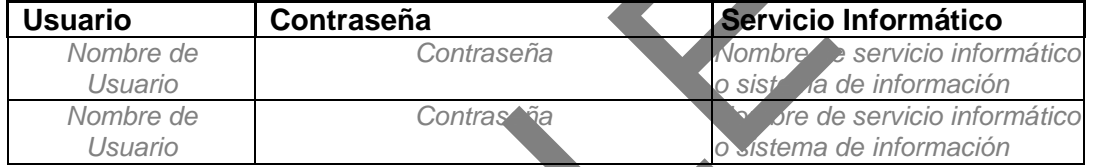

Por favor aplicar el instructivo para la gestión de contraseña segura y las siguientes indicaciones:

- 1. La contraseña seleccionada debe tener letras mayúsculas, minúsculas, símbolos, números mínimo 8 caracteres y al menos un número, es importante que no contenga nombres, números de teléfono, palabras, números o letras consecutivas repetidas, utilice contraseñas seguras.
- 2. Es responsabilidad del funcionario y/o contratista la correcta utilización y no divulgación de la contraseña, siendo esta información secreta, personal, única e intransferible, por tal razón se solicita en el primer ingreso a la red realizar el cambio de contraseña y debe solicitar la inactivación cuando realice entrega del cargo o finalización del contrato.
- 3. La contraseña de red deberá cambiarse periódicamente a través de la opción Alt+Control+Supr\ cambiar contraseña, las contraseñas de sistemas de información a través de la opción que tenga habilitada cada sistema para tal fin.
- 4. La vigencia máxima de la contraseña de usuario de red es de 60 días de forma que las contraseñas caducan pasado este periodo de tiempo.
- 5. La cuenta de usuario se bloquea con tres intentos errados seguidos.

Es responsabilidad del funcionario(a)/contratista que se asigna acceso a los servicios informáticos de la Contraloría de Bogotá:

- Proteger y resguardar toda información institucional de carácter confidencial, reservada y clasificada.
- Hacer uso del de la información institucional de acuerdo a las funciones desempeñadas.

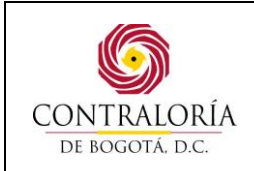

Código formato: PGD-02-05 Versión: 11.0 Código documento: PGTI-07 Versión: 1.0

Página 28 de 31

- Reportar cualquier evento que atente contra la seguridad de la información.
- Cumplir con las políticas de seguridad de la información de la Contraloría de Bogotá.
- En situaciones administrativas que impliquen ausencia temporal o definitiva en el ejercicio del cargo se debe solicitar inactivación o cancelación de credenciales asignadas de acceso a los sistemas de información de la Entidad.

#### **Subdirección de Gestión de la Información**

#### **Dirección de Tecnologías de la información y las Comunicaciones**

#### **INSTRUCCIONES DE DILIGENCIAMIENTO**

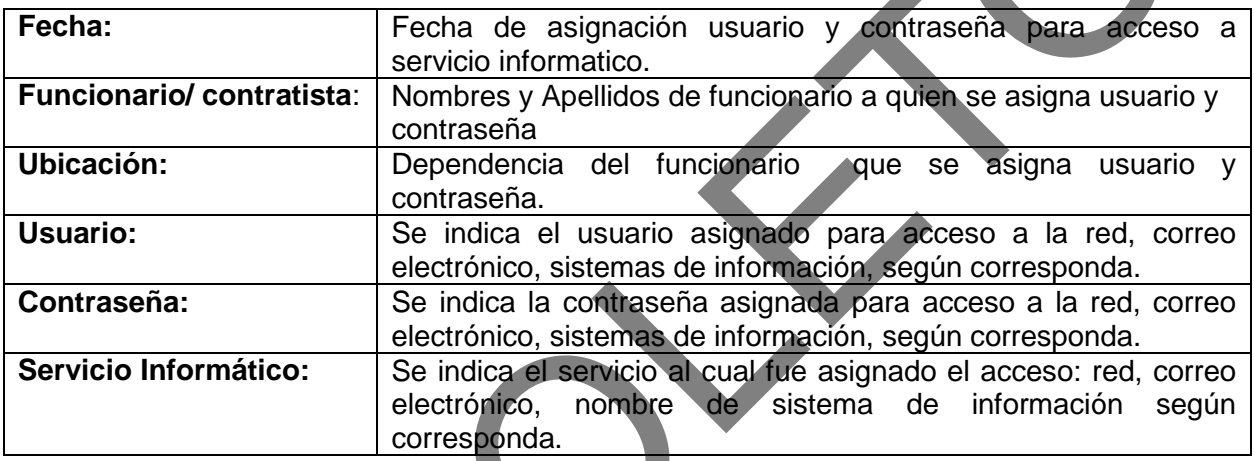

#### **ANEXO 3. Modelo solicitud de cambio de contraseña de SIVICOF para Sujetos de Control**

**MODELO SOLICITUD CAMBIO DE CONTRASEÑA DE SIVICOF PARA SUJETOS DE CONTROL** (Debe ser impreso en papel membretado de la entidad que realiza la solicitud)

#### **Bogotá, Fecha**

#### **Señores: CONTRALORIA DE BOGOTA Dirección Tecnologías de la Información y las Comunicaciones Bogotá, D.C.**

**Asunto**: Solicitud de cambio de contraseña para acceso a Sistema de Vigilancia y Control SIVICOF de la Contraloría de Bogotá D.C.

En mi calidad de *representación legal* de *nombre completo de la entidad* con NIT No *número completo de NIT de la entidad***,** de manera atenta solicito que en el Sistema de Vigilancia y Control Fiscal – SIVICOF se realice:

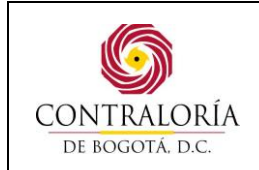

Código formato: PGD-02-05 Versión: 11.0 Código documento: PGTI-07 Versión: 1.0

Página 29 de 31

 $\Box$  Cambio de contraseña

Cambio de correo electrónico: *registre nuevo correo electrónico*

Esto motivado en \_\_\_\_\_\_\_\_\_\_\_\_\_\_\_\_\_\_\_\_\_\_\_\_

Así mismo solicito que la contraseña asignada sea enviada al correo electrónico registrado en la plataforma SIVICOF de la Contraloría de Bogotá.

Agradezco su atención. Cordialmente,

-----------------------------------------------------------

*Nombre Representante Legal Número y ciudad de expedición de identificación Nombre de la Entidad Dirección de la entidad Teléfono En caso que el Representante Legal no se encuente registrado en SIVICOF se debe remitir acto administrativo de nombramiento adjunto a solicitud.* 

# **ANEXO 4. Modelo de entrega de usuario SIVICOF a Sujeto de control**

#### Bogotá, Fecha

#### Doctor(a):

*REPRESENTANTE LEGAL Nombre de la Entidad* correo electronico@xxxx.xx Ciudad

**Ref.:** Creación de usuario y contraseña / Cambio de contraseña en Sistema de Vigilancia y Control SIVICOF de la Contraloría de Bogotá D.C.

Cordial saludo,

En ocasión a la solicitud presentada por *nombre completo de la entidad* a través de *radicado No /*  correo entrónico, la Dirección de Tecnologías de la información y las Comunicaciones, informa el usuario y contraseña asignado a la Entidad en el Sistema de Vigilancia y Control SIVICOF como mecanismo para la presentación de la cuenta (Resolución Reglamentaria N° 011 de 2014 Art 8):

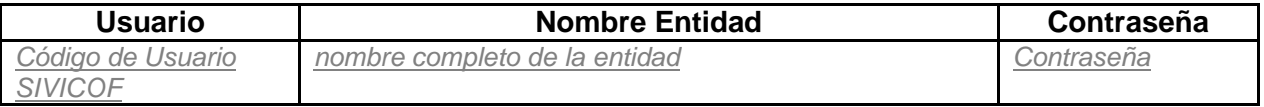

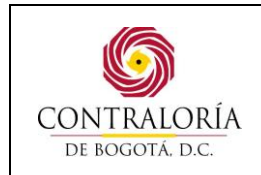

Código formato: PGD-02-05 Versión: 11.0 Código documento: PGTI-07 Versión: 1.0

Página 30 de 31

Es importante mencionar, que le asiste la responsabilidad de mantener el carácter confidencial de la contraseña de la entidad y por esto acepta asumir las implicaciones resultantes de la utilización y/o divulgación de la misma, por tal razón se solicita modificarla después de ingresar al aplicativo por la opción Datos Usuario/Cambiar contraseña.

#### **Subdirección de Gestión de la Información Dirección de Tecnologías de la Información y las Comunicaciones Contraloría de Bogotá D.C**

#### **ANEXO No 5. Instructivo para la Gestión de Contraseñas Seguras**

# **INSTRUCTIVO PARA LA GESTIÓN DE CONTRASEÑAS SEGURAS**

La Dirección de Tecnologías de la Información y las Comunicaciones de la Contraloría de Bogotá, establece los siguientes lineamientos para que los servidores públicos de la entidad apliquen buenas prácticas de seguridad en la selección, uso y protección de claves o contraseñas, las cuales constituyen un medio de validación de la identidad de un usuario y un medio para establecer derechos de acceso a las instalaciones, equipos o servicios informáticos.

#### **CONDICIONES GENERALES**

- La Dirección de Tecnologías de la Información y las Comunicaciones es la encargada de realizar la gestión de acceso de los sistemas de información de la Contraloría de Bogotá, las solicitudes se atienden mediante el Sistema de Mesa de Servicio en aplicación del Procedimiento de Control de Acceso a Sistemas de Información.
- La contraseña es un código único, personal e intransferible, que no debe ser divulgado o compartido con terceras personas.
- La vigencia máxima de la contraseña de usuario de red es de 60 días de forma que las contraseñas caducan pasado este periodo de tiempo.
- La cuenta de usuario se bloquea con tres intentos errados seguidos, para evitar ataques de fuerza bruta.
- El primer ingreso a la red se debe realizar el cambio de contraseña.
- Terminar las sesiones activas cuando finalice, o asegurarlas con el mecanismo de bloqueo cuando no estén en uso.

# **CONTRASEÑA SEGURA O FUERTE**

Una contraseña segura, es un código especial para proteger los accesos a los recursos informáticos de la entidad, que debe cumplir los siguientes requisitos.

 Tener letras mayúsculas, minúsculas, símbolos, números mínimo 8 caracteres y al menos un número, es importante que no contenga nombres propios, apellidos, números de teléfono, palabras, números o letras consecutivas repetidas, ni ser frases famosas o refranes.

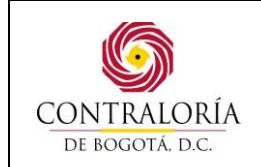

- Página 31 de 31
- Ser de fácil recordación e introducción, aunque difícil de adivinar y de descubrir por terceras personas.
- Utilizar la concatenación de varias palabras para construir contraseñas largas cuya deducción, automática o no, no sea simple, también pueden utilizarse frases cortas sin sentido.
- No debe ser igual a ninguna de las últimas de las contraseñas usadas, ni estar formada por una concatenación de ellas.
- Debe cambiarse ante la evidencia de que hubieren sido vulneradas o comprometidas.
- No debe ser visible en la pantalla, al momento de ser ingresada o mostrarse o compartirse.
- Evitar apuntarla en papel o elementos no seguros de fácil exposición a terceros.
- No habilitar recordación automática de contraseñas en procesos de registro, por ejemplo almacenadas en una función o formulario de auto llenado.

#### **CAMBIO DE CONTRASEÑA**

- La contraseña de red deberá cambiarse periódicamente a través de la opción de cambio de contraseña a través del sistema operativo:
	- Presione simultáneamente las teclas Alt+Control+Supr
	- Escriba la contraseña anterior.
	- Escriba la contraseña nueva dos veces, la segunda vez es para reconfirmar la contraseña.

El cambio de contraseñas de los aplicativos y/o sistemas de información debe realizarse a través de la opción que tenga habilitada cada aplicativo /sistema para tal fin.

### **USO DE LA INFORMACIÓN DE AUTENTICACIÓN SECRETA**

- El acceso a la red y sistemas de información de un usuario registrado y autorizado en la Entidad, se debe autenticar siempre con su contraseña personal para acceder a los Sistemas de Información y a los servicios de la plataforma tecnológica.
- No se permite el uso de cuentas genéricas o anónimas.
- No facilitar usuarios o claves de acceso de los sistemas de información y/o aplicativos a terceros.

# **7. CONTROL DE CAMBIOS**

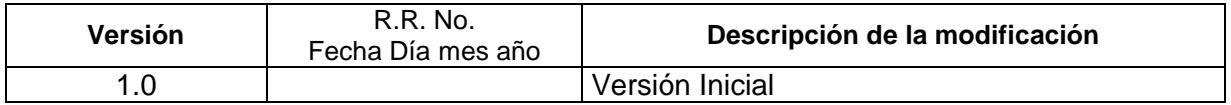